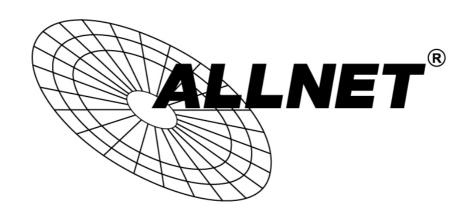

# Industrial smart managed Switch with 8 Port Gigabit HPoE + 4x SFP

## **ALL-SGI8210PM**

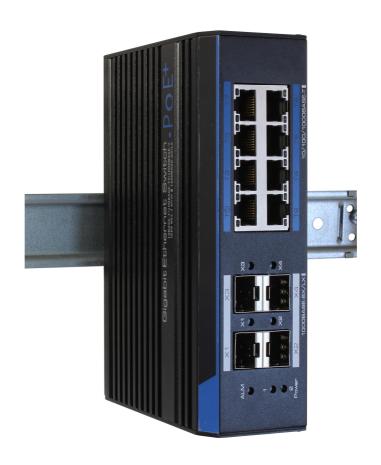

**USER MANUAL** 

### **Preface**

The user manual mainly introduces the product shape, product positioning, hardware installation, Web management and other related information.

#### Illustration

#### (1)Format of Graphics Interface

| Format | Description                                                                                                    |  |  |
|--------|----------------------------------------------------------------------------------------------------|--|--|
| < >    | "<>" means button name , such as "click <confirm> button" .</confirm>                                                                 |  |  |
| []     | "[]" means window name, menu name and data table, such as "pop out [New user] window".                                                |  |  |
| /      | "/" is used to seperate Multi-level menu. Such as [file/new/folder] multi-level menu [file] menu [new] sub-menu [folder] menu option. |  |  |

#### (2) Various Signs

| Caution     | Improper operation may damage the device or cause data loss. |
|-------------|--------------------------------------------------------------|
| Instruction | Supplemental instruction for operation contents.             |

#### **1 Product Introduction**

#### 1.1 Overview

The product series of 8 ports full gigabit industrious switch have PoE type (60W HPOE and 30W POE) and no PoE type. It provides 8 gigabit PoE++ Ethernet ports and 4 gigabit optical SFP ports. The product series use Broadcom industrious chip, up to 24Gbps exchange capacity, 4Mbit cache, support 4K high-definition video transmission. Besides, the 8 PoE ports support IEEE802.3af/at standard. PoE output power of single port is up to 60W and total output power is up to 150W. It features rapid ring, industrious class 4 protection (ESD, CS, RS, EFT), 6KV surge protection and L2 characteristics, such as VLAN, QoS, STP, etc. It fully satisfies the needs of

industrious application and Ethernet project.

#### **1.2 Product Feature**

- Broadcom chip; Buffer reaches 4Mbit, Support 4K high-definition video transmission.
- PoE function: Fully support IEEE802.3af/at standard, each port supports max. 60W PoE output, total machine max. 150W PoE output.
- Support Web-based network management, support VLAN, QoS, Rapid Ring, RSTP, SNMP etc. network function.
- 6KV surge immunity, industrious Class-4 protection and anti-interference ability.
- Redundant power source.
- Relay alarm: Support power no-input, Ethernet link off, PoE link off alarm by relay turn over.
- Support -40°C~+75°C wide range temperature.

#### 1.3 Diagram

### PoE Switch

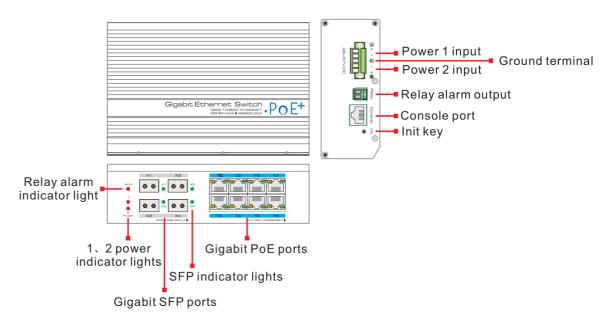

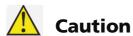

- 1) Device must be connected with lightning protection grounding; Otherwise protection level will reduce; Please use above No.20 wire to connect the grounding terminal.
- 2) Relay alarm function is closed by default. If it normally works you must enter the Web management: 192.168.1.200 -> system management -> alarm management

## 1.4 Specification

|                   | Item                      | HPoE Switch                                                                       | POE Switch      | Switch                 |  |
|-------------------|---------------------------|-----------------------------------------------------------------------------------|-----------------|------------------------|--|
| Power supply      |                           | Power adapter                                                                     |                 |                        |  |
| Power             | Voltage range             | 48~57VDC                                                                          |                 | 12~57VDC               |  |
| 1 0 10 1          | Comsumption               | Self comsumption<30W: Whole PoE output<150W                                       |                 | Self comsumption<30W   |  |
|                   | Ethernet Port             | T1~T8 RJ45: 10/100/<br>X1~X4 SFP: 1000                                            |                 |                        |  |
| Port              | distance                  | Rj45 Ports:0~10                                                                   | 0m: SFP ports d | epand on SFP module    |  |
|                   | PoE standard              | IEEE802. 3 af. IEEE802. 3 at. End-span; HPoE (60W) only support MAXIM PoE chipset |                 | NA                     |  |
|                   | PoE output                | Port1≦60W<br>Port2~8≦30W                                                          | Each port ≦ 30W | NA                     |  |
|                   | packet forwarding<br>Rate | 17.9Mpps                                                                          |                 |                        |  |
| Network switch    | Switch capacity           | 24Gbps                                                                            |                 |                        |  |
| THE WOLK SWILLIAM | Packet Buffer             | 4Mb                                                                               |                 |                        |  |
|                   | MAC address               | 8K                                                                                |                 |                        |  |
| Alarm             | Relay alarm               | Power no-input, Ethernet link off, PoE link off alarm by relay turn over          |                 |                        |  |
| Management        | Management                | Management L2+PoE                                                                 |                 |                        |  |
|                   | Power                     | 2*Red LED                                                                         |                 |                        |  |
| Status indicator  | RJ45                      | Link/Acting: Green LED PoE: Yellow LED                                            |                 |                        |  |
|                   | SFP                       |                                                                                   | Link:Green Ll   | ED                     |  |
|                   | Surge                     | 6KV,Per: IEC61000-4-5                                                             |                 |                        |  |
| Protection        | EMC                       | ESD: class 4 Per: IEC61000-4-2                                                    |                 | 61000-4-3<br>61000-4-4 |  |
|                   | Working Protection        | -40℃~+75℃                                                                         |                 |                        |  |
| Environment       | Storge Temperature        | -40°C~+85°C                                                                       |                 |                        |  |
|                   | Humidity                  | 0~95%(non-condensing)                                                             |                 |                        |  |
|                   | Dimension (L*W*H)         | 15                                                                                | 57 mm×110 mm×   | 46.5mm                 |  |
|                   | Material                  | Aluminium alloy                                                                   |                 |                        |  |
| Mechanical        | Color                     | Black                                                                             |                 |                        |  |
|                   | Weight                    | 750g                                                                              |                 |                        |  |

Products are subject to change without prior notice.

#### 2 Installation

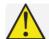

#### **Caution**

Anti-counterfeiting label is attached to switch's cover. Product damage caused by unauthorized disassembly is not covered under warranty.

#### 2.1 Shipping List

Please check the following items before installation, if anything is missing, please contact your local dealer.

- 1x ALL-SGI8210PM
- Accessories
- User Manual

The power supply have to be bought separately.

#### 2.2 Installation Precautions

To avoid device damage or personal injury by improper use, please observe the following precautions.

#### 2.2.1 Safety Precautions

#### Instruction:

This is a level A product, which may cause radio disturbance in living environment. Users may need to take corresponding and effective measures to solve the problem.

- Pull out the power plug before cleaning the switch. Do not use wet cloth nor liquid to wipe or wash the switch.
- Do not leave the switch close to water or wet place so as to prevent water or dampness from entering into the switch.
- Make sure the switch work in a clean environment. Excessive dust may cause electrostatic adsorption, which will affect the equipment life and cause communication failure.
- The switch will work normally under the correct voltage. Please ensure the voltage indicated on the switch corresponds to the power voltage.
- To avoid the danger of electric shock, please do not open the switch case.

- Do not open the switch case even if the switch is powered off.
- The accessories (including but not limited to power cables, etc.), which can be used for the switch only, is prohibited for other applications

#### 2.2.2 Installation Requirements

The device should work in indoor environment to avoid thunder stroke. It is important to obey the following requirements no matter you install it in the cabinet or on the workbench directly:

- Enough space (larger than 10cm) for air outlet so as to facilitate the heating dissipation; Good ventilation system for cabinets and workbench is preferred.
- Ensure the Cabinet and workbench is sturdy enough to support the switch and its accessories weight.
- Cabinet and workbench with good grounding is preferred.

#### 2.2.3 The Requirements of Electromagnetic Environment

When it is working, the switch may be affected by external interference outside the system through the ways of radiation and conduction. Please pay attention to the followings:

- AC power supply is TN system, so it is necessary to use single phase power socket (PE) which can protect ground wire so that the filter circuit can effectively filter out the power grid disturbances.
- The switch should work far away from high-power radio transmitters, radar transmitters, high-frequency devices.
- Use electromagnetic shielding if necessary, such as shielded cable.
- Interface cables should be arranged indoor rather than outdoor to prevent over-voltage or over-current damage to the signal port.

### 2.3 Installation Way

There are 3 installation ways: rack, workbench and installation.

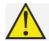

#### Caution

Please pull out the power plug before installing or moving the switch. Grounding and anti-lightening can greatly increase the protection level of the switch. Please connect the grounding terminal to the earth area by using at least wire 20.

#### **Instruction:**

The diagram is for reference only, the products are subject to actual product.

#### 2.3.1 Din-rail Installation

#### **Installation process:**

- 1. Install the Din-rail hanger to the switch.
- 2. Install the switch to the Din-rail.

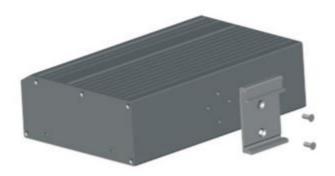

#### 2.3.2 Wall hung Installation

You can install the switch to the clean and stable wall.

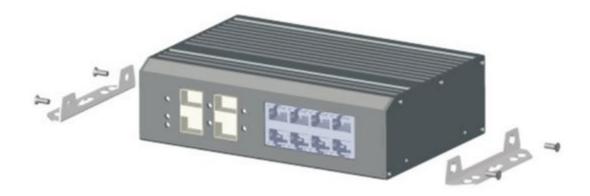

#### 2.4 Cable Connection

#### 2.4.1 Device Connection

Use cross network cable or cross-over cable to connect PC or other device with switch's Ethernet port;

#### 2.4.2 Configuration Cable Connection

Use a network cable to connect Ethernet ports except the console port, (Notice: The VLAN ID of this Ethernet port must be 1) with management PC, and use management PC to configure the PoE switch.

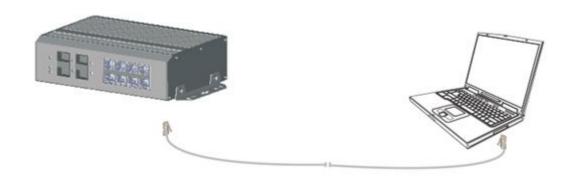

#### 2.4.3 Power Cable Connection

- 1. Connect the DC red and black cable separately to the + and power terminal on switch, as following figure, using screwdriver to screwing stably.
- 2. Turn on the power, check if the power LED of the switch is on, that means power connected correctly.

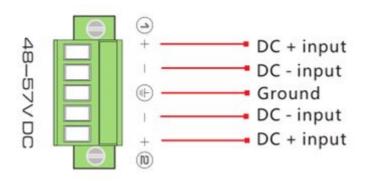

## **3 Function Configuration Guide**

#### **3.1 Computer Requirements**

- Make sure the management PC has already been installed with Ethernet adapter.
- Use network cable connect Ethernet ports with network card of PC (except the console port).

#### 3.2 Set Up Network Connection

#### Instruction

- 1. You need to set the IP of the PC and the switch in the same network segment. The default IP address of the switch is 192.168.1.200, network gate is 255.255.255.0.
- 2. The port to connect management PC for Web setting must be management VLAN. By default, management VLAN is VLAN 1, and each port of the switch is VLAN1.
- 3. If you need to connect the remote network, please make sure the management PC and the router can do the job above.
- 4. This product can't assign the IP address for the management PC, you need to set the management static IP by yourself .

#### 3.2.1 Set Static IP for the Management Computer

Operation steps (take Windows XP as sample):

Click <start> to enter the [start] menu, select "control panel".
 Double click "network connection" icon, double click the "local connection" icon, pop out "local connection status" window.

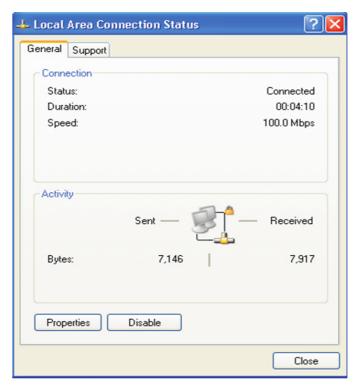

Click <property> button, enter "local connection property" window.

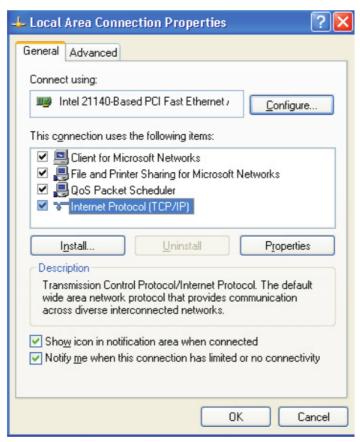

3. Select "Internet protocol (TCP/IP)", click <property> button, enter "Internet protocol (TCP/IP) property" window. Select "use the IP address below" button, input IP address (use arbitrary value

between 192.168.1.1~ 192.168.1.254, besides 192.168.1.200) and the subnet mask (255.255.255.0). Click "OK" to finish the configuration.

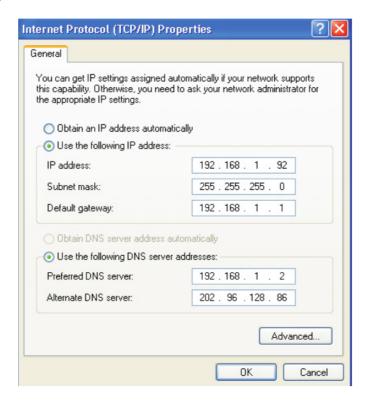

#### <u>Instruction</u>

DNS server address can be empty or be filled in with the real server address.

### 3.2.2 Confirm the Network Connection by Ping Command

Operation Steps below:

1. Click <Start> button to enter [Start] menu, select [Run], pop out the dialog and type "cmd". Press Ok.

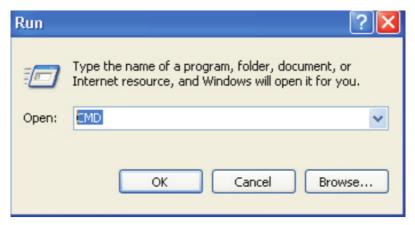

2. Input "ping 192.168.1.200", click <confirm> button. If there is equipment response show in the pop out dialog, that means network connection succeed, otherwise please check if the network

connection is correct.

```
C:\ping 192.168.1.200

Pinging 192.168.1.200 with 32 bytes of data:

Reply from 192.168.1.200: bytes=32 time<1ms TTL=64

Reply from 192.168.1.200: bytes=32 time<1ms TTL=64

Reply from 192.168.1.200: bytes=32 time<1ms TTL=64

Reply from 192.168.1.200: bytes=32 time<1ms TTL=64

Ping statistics for 192.168.1.200:

Packets: Sent = 4, Received = 4, Lost = 0 (0% loss),

Approximate round trip times in milli-seconds:

Minimum = 0ms, Maximum = 0ms, Average = 0ms

C:\>
```

#### 3.2.3 Cancel the Proxy Server

If this management PC use proxy server to visit the internet, then you must prohibit the proxy service, following is the operation:

1. In browser, select [tool/Internet option] enter [Internet option] window.

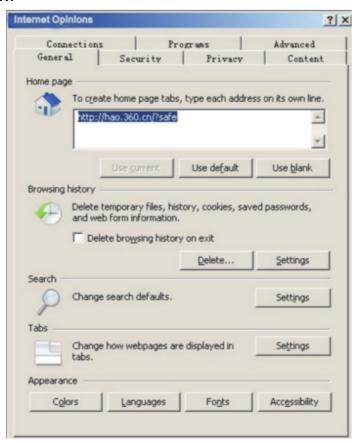

2. Select "connection" tabs in [Internet option] window, and click [LAN Setting] button.

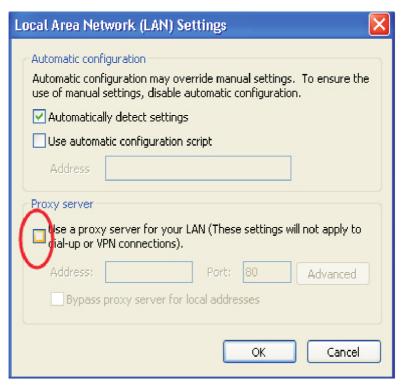

3. Make sure the "Use proxy server for LAN" option is not selected. If selected, please cancel it and click <yes> button.

The menu bar of the switch has the following options: [System Status], [Port Configuration], [VLAN Settings], [QoS Management], [Link management], [Port Security], [Network Management], [Network Statistics], [System Management], [Exit] and drop-down menu bar of the "language switching function". Click an option to make corresponding setting. The following will explain the function of each Option.

## **3.3 Web Page Configuration Guide**

The browser version recommend: IE7 and later, Firefox browser, Chrome, 360 browser.

#### 3.3.1 Start and Login

#### Default parameters:

IP address: 192.168.1.200 Subnet mask: 255.255.255.0

Username: admin Password: admin

After installing the equipment correctly and setting up the computer, open the browser, input the switch default address in the browser address

bar and press the Enter key, the user login page will show in front of you as follows:

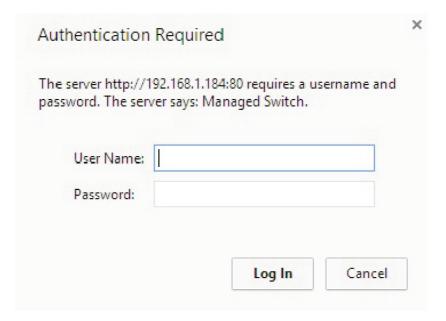

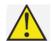

#### Caution

Please follow the steps to check if the switch is installed correctly:

- 1. Whether the physical connection of the equipment is correct?
- Use network cable to connect the products Ethernet port (except the console port) with managed computer network card LED of the port is on.
- 2. Whether the computer TCP/IP agreement setting is correct?
- Your computer's IP address must be 192.168.1.x (x range is 1-254 and x can't be 200, otherwise it will conflict with the product IP address 192.168.1.200), subnet mask: 255.255.255.0.
- 3. Whether the computer's port VLAN ID is 1?
- By default, the management VLAN is VLAN 1, same as each port of the switch.

After inputting the correct password, click <Login in>, the browser will display the product Web management page as the picture below:

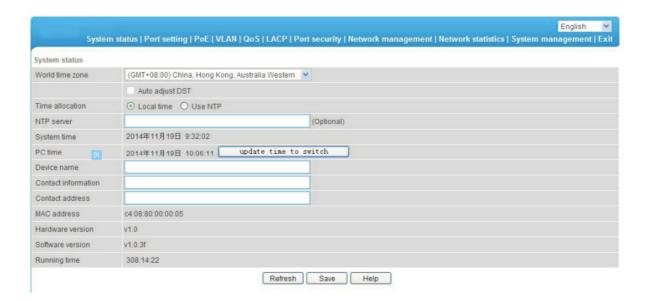

#### 3.3.2 Change Language

As shown below, in the upper right corner of the Web page, click on the drop-down menu bar, select [Chinese] or [English], to complete Web language Switching.

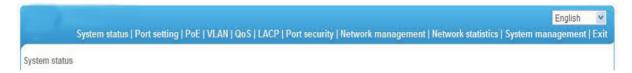

#### 3.3.3 Common Buttons Introduction

| Button     | Function                                                                                     |
|------------|----------------------------------------------------------------------------------------------|
| Help       | Open the online help page of Settings page to display the help information for current page. |
| Confirm    | Submit the input information and confirm the information the current system provided.        |
| Cancel     | Cancel the current configuration input                                                       |
| Return     | Return to the previous page                                                                  |
| New page   | Create a new project of the current page                                                     |
| Select all | Select all the ports of the current page                                                     |
| Refresh    | Refresh the current configuration page                                                       |
| Delete all | To delete all configuration items the section selected                                       |

#### 3.3.4 The Default Configuration

The following table lists some important default configuration of the switch, all features will be described in details in following chapters. The default configuration is for most cases. Please reconfigure if the default configuration does not match the actual requirements.

|                       | Options                           | Default Configuration                                   |  |
|-----------------------|-----------------------------------|---------------------------------------------------------|--|
|                       | Username / password               | admin/admin                                             |  |
| System                | IP Address                        | IP Address: 192.168.1.200<br>Subnet Mask: 255.255.255.0 |  |
|                       | MAC address table aging time      | 300 Seconds                                             |  |
|                       | Ports Status                      | Enable                                                  |  |
|                       | Ports Speed Rate                  | Auto-negotiation                                        |  |
|                       | Port duplex mode Auto-negotiation |                                                         |  |
| Port                  | Flow Control                      | Open                                                    |  |
|                       | Trunking                          | Port does not converge                                  |  |
|                       | Port Speed Limitation             | No limitation for Speed                                 |  |
|                       | Port Link Type                    | Access                                                  |  |
| VLAN                  | Management VLAN                   | VLAN 1                                                  |  |
| VLAIN                 | VLAN Function Mode                | Port-based VLAN                                         |  |
| MAC Binding           |                                   | No Binding                                              |  |
| RSTP                  | RSTP Function                     | Close                                                   |  |
| Network<br>Management | SNMP                              | Close                                                   |  |

#### 3.3.5 Web User Timeout

When you have left the Web setting page for a while, the system will log out and return to the Web dialog box due to system time-out. Please log in again if you want to proceed the operation.

#### Instruction:

Web page login timeout setting defaults to 5 minutes.

#### 3.3.6 Backup System Configuration Information

Click <Backup> button to select the configuration file backup path, click <OK> button to save the current configuration for the computer. The configuration can be restored through the document [\*.cfg].

#### 3.3.7 Restoring the Configuration Information

Click <Browse> button, select previous backup file [\*.cfg], click <Recover> button. The configuration information stored in the backup file will be restored to the device, the configuration takes effect after the device restarts automatically.

#### 3.3.8 Quit

Click the [Exit] menu item to return to the system status page, the login box will pop out automatically till the next click on the page.

## **4 Web Management**

## 4.1 System Status

The meaning of specification in the page shown as below.

| Specification                 | Description                                                                                                    |
|-------------------------------|----------------------------------------------------------------------------------------------------|
| Word Time Zone                | Display different time zones around the world. For example, select Automatically Adjust Daylight Saving Time in daylight saving time zone.                                                  |
| Time<br>Configuration         | You can select local time or use NTP                                                                                                    |
| NTP Sserver                   | NTP is used when all the equipment clocks in the network have to be kept the same so as to ensure the accuracy of the clocks. Enter the correct NTP server's IP address to start the setup. |
| System Time                   | The current time of the device, if you did not get the NTP updated time, then it will start to count from 0:00,1970.                                                                        |
| PC Time                       | Computer current time                                                                                                    |
| Device Name                   | Network identification device used to facilitate the integrated management tools such as SNMP to judge different equipment.                                                                 |
| Contacts                      | Equipment maintenance personnel's Contact Information                                                                                                    |
| Contact Address               | Equipment maintenance personnel's Contact Information                                                                                                    |
| MAC Address                   | Hardware address of the device is unique since it is determined by the length of 48 bits (6 bytes), Hexadecimal digits.                                                                     |
| Hardware,<br>Software Version | Pay attention to software release limit for the hardware version. There are more functions in the updated software version, some of which have new requirements about hardware version.     |
| Running Time                  | The time period since equipment has been running, when the device is restarted, the time needed to be recalculated.                                                                         |

#### **4.2 Port Configuration**

#### 4.2.1 Port setting

Panel silkscreen port and corresponding table:

| 8 Ports Switch        |     |    |     |     |     |    |
|-----------------------|-----|----|-----|-----|-----|----|
| Web Port              | 1   | 3  | 5   | 7   | 9   | 11 |
| Silkscreen Port(up)   | T 1 | Т3 | T 5 | T 7 | X 1 | Х3 |
| Web Port              | 2   | 4  | 6   | 8   | 10  | 12 |
| Silkscreen Port(Down) | T2  | T4 | Т6  | T8  | X2  | X4 |

On the [Port security / Port Settings] page, you can observe all the current switch port status information and can set [Port Enabled], [port rate], [Flow Control], [Port range], shown as figure 4-1.

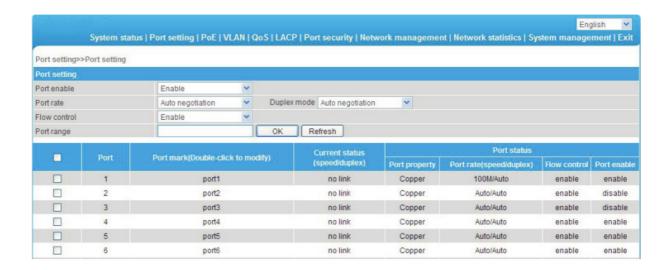

The specification meaning in this page shown as below

| Specification   | Description                                                     |  |  |  |
|-----------------|-----------------------------------------------------------------|--|--|--|
| Port Enable /   | Display the data forwarding of the port. If a port is off, you  |  |  |  |
| Disable         | can not forward the data. Enabled by default.                   |  |  |  |
|                 | Display the port configuration's speed rate, including 10M,     |  |  |  |
|                 | 100M, 1000M, auto-negotiation. It defaults to Auto-             |  |  |  |
| Port Speed Rate | negotiation, which means the port can automatically and         |  |  |  |
|                 | directly connected the device on the other side to negotiate    |  |  |  |
|                 | the port speed. It defaults to Auto-negotiation mode.           |  |  |  |
|                 | Display the port configuration's duplex status, including full- |  |  |  |
| Duplex Mode     | duplex mode, half-duplex mode, and auto-negotiation             |  |  |  |
|                 | mode. It defaults to auto-negotiation mode.                     |  |  |  |
|                 | Choose whether to enable the function of flow control           |  |  |  |
|                 | When two switches have enabled the function of flow             |  |  |  |
|                 | control, if one of the two switches has be congested, it will   |  |  |  |
|                 | send message to the other switch to notify it to temporarily    |  |  |  |
|                 | stop sending messages or slow down the sending speed.           |  |  |  |
| Flow Control    | After receiving the message, the other switch will stop         |  |  |  |
|                 | sending or slow down the sending speed of messages so as        |  |  |  |
|                 | to avoid packet loss and ensure normal operation of             |  |  |  |
|                 | network services.                                               |  |  |  |
|                 | By default, the flow control function of the port is enabled.   |  |  |  |

#### **Configuration direction:**

- To set the port 1-10 to 100Mbps half duplex mode, and disable the flow control function, please follow these steps:
- Enter 1-10 (or click on the box in front of the port) in the range of ports.
- Click the port speed drop-down menu to select 100Mbps.
- Click dual- duplex mode on the drop-down menu to select half-duplex.
- Click flow control the drop-down menu to select the Disable
- Click Edit
- Operation finished.

#### Instruction:

1-8 port port rate of 10/100 / 1000Mbps adaptive for 11-12 ports for uplink optical port, at fixed rate of 1000Mbps.

9-12 port is fixed uplink Ethernet ports at a rate of 10/100/1000Mbps adaptive.

#### 4.2.2 Port speed limit

The Equipment provides port-based entry speed limit. Users can restrict every port traffic flows or cancel port flow restrictions. Users can choose a fixed rate, the range is: downlink ports 1~1000Mbps, uplink port 1~1000Mbps, Accuracy is 1Mbps. Port restrictions including Unicast packets, Multicast packet and broadcast packet.

In [ports setting/ port speed limit] page, could modify [port speed limit] function setting, as the figure show:

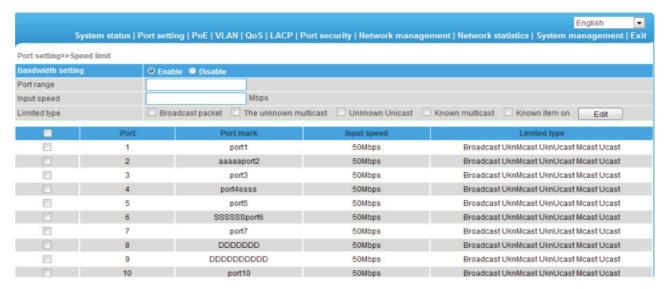

The meaning of the parameters on this page are as shown below.

| Specification               | Description                                                |
|-----------------------------|------------------------------------------------------------|
| Bandwidth Settings on / off | Turn on or off the port speed limited, the default is off  |
| Port range                  | The port that need speed limited                           |
| Input rate                  | The max input rate of each port                            |
| Limited type                | Port limited type including all Unicast packets, multicast |

#### **Configuration direction:**

- Such as control the rate of 1-5 ports to 50Mbps, limited type is Broadcast
- Turn on ports rate
- Input 1-5 in port range, input rate is 50, limited type is Broadcast packet
- Click save

Operation finished.

#### 4.3 VLAN Setting

Switch supports two VLAN modes:

- 1. Port-based VLAN mode: define VLAN members according to device port. After you specify the port to a VLAN, specified VLAN Packets can be forwarded by the port.
- 2. 802.1Q VLAN mode: Defined by IEEE802.1Q protocol. Process the packets by identifying the packets tags.

#### 4.3.1 VLAN Configuration

On [VLAN / Port VLAN] page, you can observe the VLAN settings of all the current port switch and can set several functions such as [Port range], [Link type], [Default VLAN ID], [VLAN forwarding list], [VLAN-untagged mark list], as shown below.

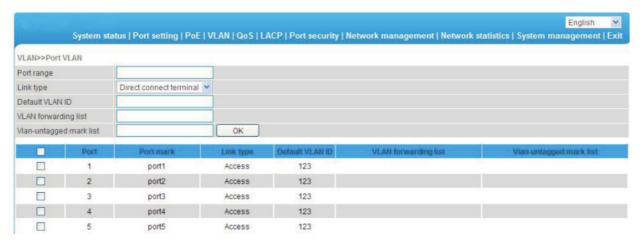

The meaning of the parameters on this page are shown as below:

#### **Configuration Guide:**

- Such as if port 1-10 has connected to a switch respectively, it is necessary to divided port 1-10 into VLAN 20.
- Enter 1-10 within the port range(or click on the box in front of the ports)
- Choose Trunk on the menu (Switch connection is generally used with Trunk mode)
- Enter 20 to default VLAN ID
- Enter 1-10 to VLAN forwarding

- Enter on VLAN flag list based on actual relationship (the receiving and sending of packets for port is shown in the table below)
- Press Set to save the setting
- Operation finished

#### **Instruction:**

VLAN ID range is 1-4094, VLAN flag list must be in the range of VLAN forwarding list.

|           | Received messa                                                                                                    | Transferred message                                                                                         |                                                                                                    |
|-----------|----------------------------------------------------------------------------------------------------|----------------------------------------------------------------------------------------------------|----------------------------------------------------------------------------------------------------|
| Port Type | Received message Received message with Tag                                                                                                    |                                                                                                    | process                                                                                                    |
| Access    | The default VLAN ID port for the packet with the corresponding VLAN Tag.                                                                                                    | When the VLAN ID and default VLAN ID is the same, receive the packet. Otherwise discard the packet .        | Delete message Tag<br>before transferring it.                                                                                                    |
| Trunk     | Compare port default VLAN ID to check whether it is allowed by the VLAN ID, if yes, the default message with port VLAN ID corresponding VLAN Tag; if No, discard the packet. | When VLAN ID allowed to pass through in the VLAN ID, then receive the packet. Otherwise discard the packet. | When the VLAN ID and default VLAN ID is the same, remove the tag and send the message. When the VLAN ID and default VLAN ID is different, and is allowed to pass through the port, maintain the original tag and send the message. |

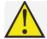

#### **Caution**

The default port VLAN and allowed VLAN must be existed VLAN.

#### 4.3.2 VLAN Forwarding

On [VLAN / VLAN forwarding] page, you can observe the current port VLAN forwarding information, shown in figure 4-4.

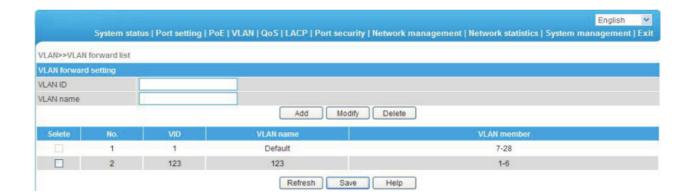

The page parameter description as the table shows.

| Parameter | Description                                  |  |
|-----------|----------------------------------------------|--|
| VLAN ID   | VLAN ID needed to be changed                 |  |
| VLAN Name | Change the VLAN name that need configuration |  |

#### **Configuration Instruction:**

- Such as revise VLAN20 name from sales department to financial department
- Enter 10 to VLAN ID (or click on the box in front of the VID10)
- Enter financial department to VLAN Name
- Press Revise to save the setting
- Operation finished

## 4.4 Trunk Management

#### 4.4.1 Trunk

TRUNK means port convergence, configure the software settings and connect two or more physical ports to become a logical path to increase the bandwidth between switches and network nodes. The bandwidth merge of several ports provides an exclusive high bandwidth several times than an independent port.

On [LACP / TRUNK] page, you can observe the current port link convergence information, shown in the following figure.

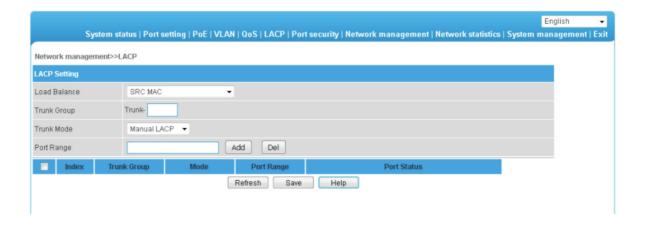

#### **Instruction:**

Each convergence group supports up to eight ports. Port with the following cases can't be added to an convergence group:

- Port with 802.1X function
- The mirror port
- Port with MAC address binding

#### **Configuration Guide:**

- Such as connect the switch A's 1-2 ports with switch B's 1-2 ports
- Enable a convergence group in switch A
- Select 1 and 2 ports
- Click Save
- Switch B and Switch A are in consistent procedure
- End

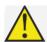

#### **Caution**

In the same convergence group, the port speed, duplex mode, and basic configuration must be consistent.

STP consistent configuration, including STP ports on / off, STP priority, STP cost, whether to open loop guard and root guard, or edge ports. QoS configuration is consistent.

VLAN consistent configuration, including permitted VLAN, the default port of VLAN ID. Link type on the ports is consistent.

#### 4.4.2 RSTP 4.4.2.1 RSTP Uses

STP (Spanning Tree Protocol) is established in accordance with IEEE 802.1D

standard. It is developed for the elimination of the data link layer loops in the LAN protocol. Devices running this protocol exchange packets with each other to find loops in the network, and choose to block some certain ports. This will eventually make the loop network structure into a loop-free tree pruning network structure. Thus it prevents packet proliferation and infinite cycling in loop network, avoiding declined processing capacity and receiving same messages repeatly. STP contains two meanings, narrow meaning of STP is defined in IEEE 802.1D, board meaning of STP includes IEEE 802.1D defined STP and various enhanced spanning tree protocol produced on the basis of STP (such as RSTP protocol).

#### 4.4.2.2 STP Basic Concept

- 1. The root bridge Network structure tree must have a root, then STP introduces the concept of root bridge in. Only one root bridge and the root bridge will change when the network topology changes, so the root bridge is not fixed.
- 2. The path cost Path cost is a reference value for STP to select a link. By calculating the path cost of STP, STP chooses stronger links to block redundant links and cut the network into a loop-free tree topology.
- 3. The port role

Root port: responsible for forwarding data to the root port. Designated port: responsible for forwarding data to the downstream of network segment or switch port. Block Port: port suppressed by other's specific ports.

4. Port status

Forwarding: Forwarding user traffic, only the root port or designated port have this condition.

Learning: The switch builds the MAC address table according to user traffic received (but not forwarding traffic).

Listening: the completion of the root bridge, select the root port and designated ports.

Blocking: Only BPDU is received and processed, no user traffic forwarded.

Disabled: consider blocking or link disconnection.

5. The designated bridges and designated ports
The meaning of designated bridges and designated ports is shown
below.

| Classification | Designated Bridge                                                                            | Designated Port                                                                  |
|----------------|----------------------------------------------------------------------------------------------|----------------------------------------------------------------------------------|
| For equipment  | Equipment connecting directly with switch and responsible to transfer BPDU message to switch | Port used by<br>designated bridge to<br>transfer BPDU<br>message to switch       |
| For LAN        | Responsible to transfer BPDU message to local network segment equipment                      | Port used by designated bridge to transfer BPDU message to local network segment |

#### 4.4.2.3 RSTP Introduction

RSTP (Rapid Spanning Tree Protocol) is an optimized version of STP. It is "fast" because the delay is shortened under certain conditions when a port is selected as the root port and designated port to enter to the forwarding state, thus the time to reaching topology stability is greatly reduced.

#### **Instruction:**

In RSTP, to ensure fast move of root port: the old root port of the device has to stop forwarding data and the upstream designated port has to start forwarding data. In RSTP, to ensure fast move of designated port: the designated port should be an edge port or a port connected to point to point link. If the designated port is an edge port, the designated port can enter the forwarding state; if designated port is a port connected to point to point link, the device can handshake with the downstream device to give immediate response to enter forwarding state.

On [LACP / RSTP ] page can observe the current port RSTP information on the switch.

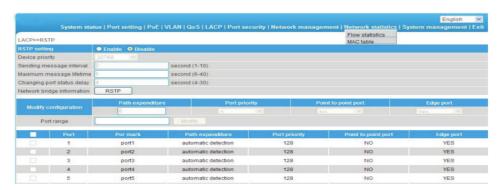

The meaning of main parameters of the pages as below.

| Parameters                  | Description                                                                                                    |
|-----------------------------|----------------------------------------------------------------------------------------------------|
| Device priority             | As the network bridge priority, network bridge and network bridge MAC address combined as bridge ID, of which minimum bridge ID will become the root network.                                                                                             |
| Sending message interval    | The interval needed to sent a BPDU data packet.                                                                                                    |
| Maximum<br>message lifetime | Means the validity of a BPDU data package of a swtich received from another switch.                                                                                                    |
| Changing port               | The forward delay of a switch port status in transition                                                                                                    |
| status delay                | status (listening and learning) .                                                                                                    |
| Path expenditure            | Setting port path cost, only setting when port default path cost on "off" status Port link cost, with port priority and port ID form port ID to compare Value range 1~200000000 "0" means automatic check.                                                |
| Port priority               | The priority of port in network bridge, with port priority and port ID form port ID to compare. Default port priority is 128.                                                                                                    |
| Point to point port         | Switch port and switch connected directly, then this port is P2P port, RSTP adopts negotiation mechanism for P2P port so as to achieve quick transformation of port status.                                                                               |
| Edge port                   | The network edge switch generally connects with terminal equipments, such as PC, workstation. To configure these terminal ports to Edge ports can achieve status of transformation port without discarding Learning and forwarding transformation course. |
| RSTP information            | Check RSTP information and port information                                                                                                    |

#### **Configuration guide:**

- Enable RSTP function to avoid broadcast storm caused by looped network structure among switch A, switch B and switch C 1-10 port.
- Enable switch A,B,C RSTP function
- Enter 1-10 within the Port range (or click box front of port)
   Equipment priority, cycle of sending message, maximum lifetime of information, default port status migration delay
- Path cost, enter "0" is automatically detected
- Port priority, choose "128"
- Point to point, choose "Yes"
- Edge port, choose "No"
- Click save
- End

#### Instruction:

After setting RSTP, click "RSTP information" to check root bridge and port information. The port recover time is around 30s by default, click right key to refresh current status.

#### 4.5 Port Security

#### 4.5.1 Statics Address Latch

Statics MAC address is to limit computer operation, the computer with binding computer MAC and ports can't communicate with other ports, while other computer can do that.

On [ / switch information of statics address latch:

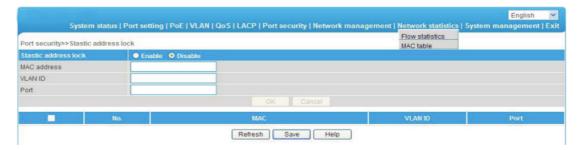

The meaning of main parameters of the pages as below.

| Parameters  | Description                                                  |
|-------------|--------------------------------------------------------------|
| MAC Address | Static MAC address differs from the general dynamic MAC      |
|             | address. Once a static address is added, the address will    |
|             | remain in effect until be deleted and free the maximum aging |
|             | time limited.                                                |
| VLAN ID     | Port-corresponding VLAN ID number                            |
| Port        | Select a static MAC address to forward port, you can only    |
|             | specify one forwarding port.                                 |

#### **Configuration Guide:**

- For example, when binding the port 10 of switch A with switch B, port 1 belongs to VLAN20
- Enable static address latch function of switch B
- Enter the MAC address of switch B
- Enter VLAN ID with 20
- Enter port with 20

- Click Save
- Operation finished.

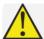

#### **Caution**

This feature is a security mechanism which requires high attention to the settings:

- Do not use a multicast address as a enter address
- Do not enter the reserved MAC address, such as local MAC address
- For port which has already been added to an aggregation group, it is not allowed to set binding function between port and MAC address.

#### 4.5.2 802.1X certificates

IEEE 802.1X certification system adopted the "controllable port" and "uncontrolled ports" logic functions. It can realize the separation of business and certification. After passing certification, the business flow and the certification flow separation, it has no special requirement for the following subsequent packets. Business can be flexible, especially in develop broadband multicast business, it has a lot of advantages. All the business are not restricted by authentication.

#### 802.1X Three Main Parts:

- Application supplicant: User and Client which want to get the certification
- 2. Authentication server: A typical example for the RADIUS server
- 3. Certification System authenticator: Between the end devices, such as wireless access points, switches, etc.. We can play at the same time equipment system and authentication server two characters, you can also use the additional authentication server, at the same time support the billing system.

In [port security / 802.1X authentication] page, you can modify / 802.1X authentication function set, as shown below:

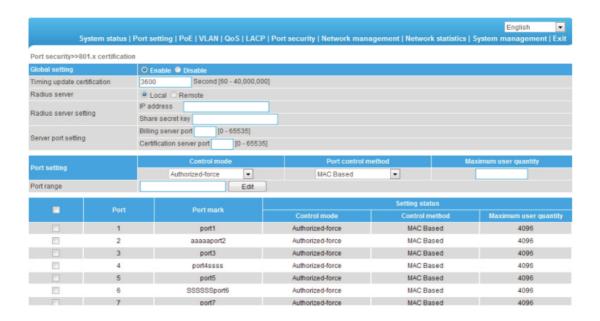

| Specification                      | Description                                                                                                    |
|------------------------------------|----------------------------------------------------------------------------------------------------|
| 802.1X config                      | On/Off 802.1X certificatin, default is off.                                                                                                    |
| Regularly update the certificaiton | 802. 1X The certification cycle time, used to enhance the security of authentication.                                                                                                    |
| Radius Server                      | Equipment built in the Radius server, if choose internal Radius of service, Applicants will only be used inside the Raduis database users and password. If the use of external Radius server need to fill in the authentication server IP address and Ports NO. If you need to use the AAA billing system, fill in server setting IP address and Ports No. Or Server setting IP address is Blank. |
| Authentication server IP address   | Radius Remote access authentication server, namely certification authorization use, Set the IP address/domain is device can access to, The default port is 1812.                                                                                                    |
| shared key                         | For device access authentication server Shared password string.                                                                                                    |
| Service port<br>Settings           | Server implementation is the function of billing, set the IP address/domain is equipment can access, Default Ports is 1813.                                                                                                    |
| control mode                       | Compulsory licensing model respectively, and the automatic mode, mandatory unauthorized mode.                                                                                                    |
| Port Control mode                  | MAC Based.                                                                                                    |
| Max ID list                        | Scope :1-4096.                                                                                                    |

#### **Configuration Guide:**

- Setting port 1-10 to compulsory licensing model, the maximum number of users to 10
- Start using 802.1x Certification
- Ports Scope choose1-10, Control mode selection compulsory licensing, maximum number of users input 10
- Click setting and save
- End

#### Instruction:

- 1. Between the applicant and the authentication system using MD5 inquiry, do not support others
- If the network connection properties without "authentication" option, please select "attachment" -> "management tools" -> "component services" -> "service", set "Wired AutoConfig" to "automatic"
- 3. Billing server setup error will also lead the applicant cannot be authenticated. No billing server does not need to set up
- 4. All uplink or downlink ports must be forced through the authentication, or prohibit the use of certification ", otherwise can't use the remote server, unless you use the internal authenticated server
- 5. When using the remote server, the administrator can access the remote server, be sure to confirm equipment displaying "device address of the gateway set up correctly, if use the domain name the DNS must be set correctly.

### 4.6 Web Management

#### 4.6.1 SNMP Setting

SNMP is used to ensure the management information transferred between any two points, so that network administrators can easily retrieve information on any node on the network to modify information, fault search, troubleshooting, capacity planning and report generation. SNMP contains NMS and Agent, of which NMS is a workstation running the server-side program, while Agent is the client software running on network device. NMS can send request message to Agent, after Agent receive request message from NMS, it starts to read or write and generate response packets and send the response packets back to the NMS. On the [Network management / SNMP Settings] page, you can enable / disable the SNMP service ad set the community name, etc.

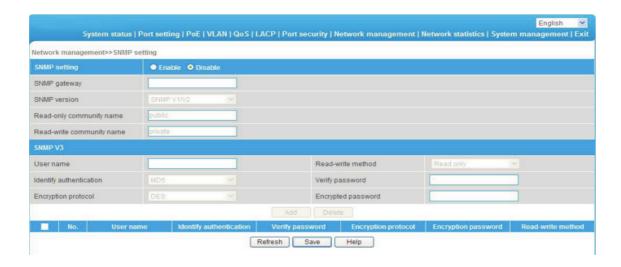

The meaning of main parameters of the pages are as below.

| Parameters                | Description                                                                                |
|---------------------------|--------------------------------------------------------------------------------------------|
| SNMP Gateway              | Agent send the network IP address from receiver who send abnormal alert.                   |
| SNMP version              | Only support V1/V2/V3 version.                                                             |
| Read-only community name  | A SNMP community named after a string, the group only has permission to operate.           |
| Read-write community name | A SNMP community named after a string, the group has permission to Get and Set operations. |

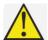

#### Caution

Community name: used to define the relationship between the SNMP manager and an SNMP agent. If the community name SNMP packets have not been recognized by the device, the packet is discarded. You can use the standard community name (public or private) or a user-defined group name.

#### 4.6.2 Email Alarm

The device if it is running an event supervision, the sends an alert message to defined mail recipients when something wrong about defining time and some abnormal event occurs,. Supervision also periodically send all log messages to predefined recipients.

On the [Network management / Email alarm] page, you can turn on / off Email alarm service.

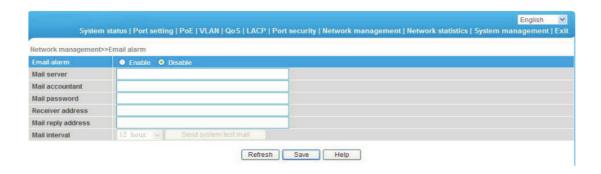

#### The meanings of main parameters of the pages are as below table

| Parameters             | Description                                                                                                 |
|------------------------|----------------------------------------------------------------------------------------------------|
| Mail Server            | The host computer's IP address or the host computer that provide POP3 mail delivery service to our devices. |
| Email Accounts         | The account name for logging in email server.                                                               |
| E-mail<br>Password     | The password to the account name for logging in email sever.                                                |
| Recipient<br>Address   | The email address used to inform recipients of abnormal events.                                             |
| Email Reply<br>Address | The email address that can help solve abnormal events.                                                      |
| Mail interval          | The interval time that regularly send log and weekly reports.                                               |

#### **Configuration guide:**

- If a switch can't send message out, it should send alarm messages to the specified 163 mailbox.
- Enable Email alarm function
- Enter your serve smtp.163.com in the mail server
- Enter the account \*\*\*@163.com in your email account to log in email server
- Enter email password
- Receipt email address should input email address of the email receiver \*\*\*@163.com
- Enter recipient or webmaster email in email address, the address is
   \*\*\*@163.com
- Mail intervals is 12 hours
- Click Save to finish the procedure.

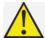

### **Caution**

Some email service system requires that the "email reply address" should match the "email account"; when sending system test email, the password should be in plain text. The test mail can't be sent if the password is "\*".

### 4.6.3 Port Mirror

Port mirroring refers to copying data to a designated monitoring port ,For data analysis and monitoring ,The Ethernet Switch support multiple mirroring to one mirroring, which Copy packets from multiple ports to a monitor port, User can also specify the direction of monitored packets, such as only monitor designated ports message. Equipment using port mirroring group way to configure port mirroring. Every port Mirror include monitoring port and be monitored port.

In [Network Management/Port Mirror] page, which could modify [Port Mirror] function setting, as below:

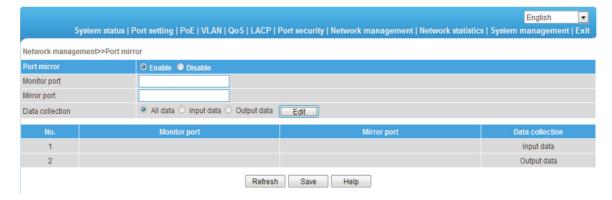

# The page parameter as the sheet show:

| Parameter          | Description                                                                                                    |
|--------------------|----------------------------------------------------------------------------------------------------|
| Port Mirror on/off | Turn on/off Port Mirror Function , Default is off                                                                    |
| Monitor Port       | Port for monitoring, the port display data is designated direction                                                   |
| Mirror Port        | Be Monitored ports, these ports collect designated direction data from be monitored ports                            |
| Data Collection    | Specifies the monitor port data direction was divided into "all data", "data import" and "export data" three options |

# **Configuration Guide:**

- Such as port 3 monitor port 2 Import data traffic
- Open Port Mirror

- Input3 on monitor port, input 2 on mirror Port, Data collection selected from import data
- Press save after setting
- End

### Instruction:

- This feature must be turned off in normal use, otherwise, all based on advanced management capabilities port can use such as RSTP, IGMP SNOOP
- 2. Mirroring only handles normal packet FCS, can't handle all kinds of erroneous data frame
- 3. To replace the mirror port or monitor port, directly input monitoring port number or Mirror port number, and then click Setting.

# 4.6.4 IGMP Snooping

Switch IGMP membership report message to the router through intercepting mainframe. Form Corresponding relationship between group members and switch interfaces; Switch transfer multicast packets be received to member group ports according to Correspondence. IGMP membership

[Network Management/ IGMP Snooping] Page, Modify and setting [IGMP Snooping] function as shown:

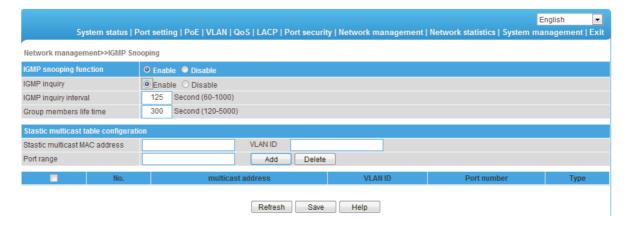

Multicast Snooping Parameter meaning as shown in the Table:

| Parameter                                      | Description                                                                                         |
|------------------------------------------------|----------------------------------------------------------------------------------------------------|
| IGMP Snooping On/Off                           | Opening and Closing Multicast Snooping function ,Default is Close.                                  |
| IGMP Inquiry                                   | Open IGMP Multicast Inquiry function                                                                |
| IGMP Query<br>interval                         | Open IGMP Qurey Function, Check Existing Multicast Members for one time                             |
| Member Existing<br>Time                        | The longest time of equipment Existing multicast Member survival time                               |
| Unknown multicast<br>group forwarding<br>table | How to transfer those ports When the received multicast address does not exist in the address table |

# Instruction:

- 1. PC's Ethernet port should be allocated only one IP address is recommended
- 2. Network is best not to have multiple IGMP inquirer
- 3. Please choose all the port If you are unsure forwarding relationship to unknown multicast group

# 4.7 Network Statistics

# 4.7.1 Network Statistics

On the [Network statistics / Flow statistics] page, you can view the number of data packets and bytes transferred for each port, shown in figure 4-13.

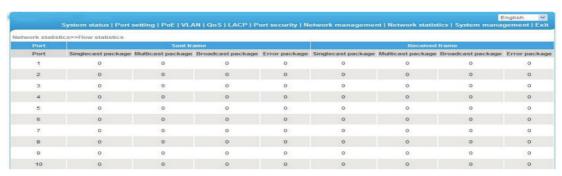

The main parameters of the above illustration are described in the table below.

| Parameters                      | Description                                                                    |
|---------------------------------|--------------------------------------------------------------------------------|
| Receive Frame singlecast        | The received address is the number of packets in                               |
| Package                         | the unicast address.                                                           |
| Receive Frame multicast         | The received address is the number of packets in                               |
| Packeage                        | the multicast address.                                                         |
| Receive Frame Broadcast         | The sent received address is the number of                                     |
| Package                         | packets in the broadcast address.                                              |
| Receive Frame Error             | Error package numbers due to various wrong                                     |
| Package                         | reasons sent and received by ports.                                            |
| Send Frame Singlecast           | The sent address is the number of packets in the                               |
| package                         | unicast address.                                                               |
| Send Frame Multicast            | The sent address is the number of packets in the                               |
| Package                         | multicast address.                                                             |
| Send Frame Broadcast<br>Package | The sent address is the number of packets in the broadcast address.            |
| Send Frame Error Package        | Error package numbers due to various wrong reasons sent and received by ports. |

# 4.7.2 MAC Address

MAC (Media Access Control) address is the hardware identification of network equipment. Switches could transfer message according to MAC address. MAC address is unique, which ensures the correct message. Every switch maintains a MAC address table, in which, the MAC address corresponds to switch ports.

The switch could decide to filter this data frame or transfer data frame to corresponding port according to MAC address table when the switch receives data frame. MAC address is the basic and premise for data frame fast forwarding. On [Network statistics /MAC table] page, you could check MAC address of each port, as the figure shows:

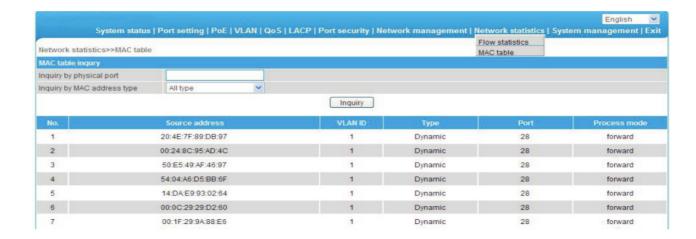

The main parameter description are shown as the table.

| Parameter                | Description                                         |
|--------------------------|-----------------------------------------------------|
| Inquiry by physical port | Enter detailed physical MAC address to check.       |
| Inquiry by MAC           | MAC address type consists of static MAC address and |
| address type             | dynamic MAC address.                                |

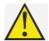

# **Caution**

Multicast MAC address table is displayed in IGMP snooping table, all these address tables are unicast addresses, the permanent static address is configured in static MAC address port table. You need to modify corresponding entries when the port changes. The aging time of MAC address is 300s, after port disconnected, the upper port operation procedures clear all correspond port entries.

# 4.8 System Management

# 4.8.1 IP Address

IP address is a 32 bit length address connected on Internet equipment. IP address consists of two parts: Network-Id and Host-Id.
On this page, you can check the IP address, etc. for this device:

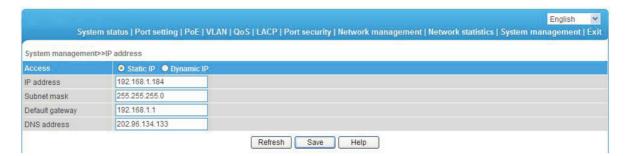

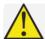

# **Caution**

- We could set IP address range as 192.168.x.x,172.[16-31].x.x or 10.x.x.x
- 2. Please fill in correct DNS address when using it for NTP and EMAIL.

# 4.8.2 User Management

### 4.8.3

On this page, you could modify or add one user with password, as figure shows:

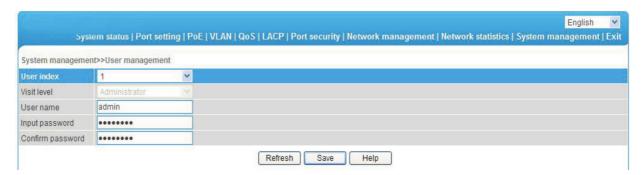

The description of main parameter as the table shown.

| Parameter           | Description                                                                               |
|---------------------|-------------------------------------------------------------------------------------------|
| User Index          | User index indicates the group of users, There are three user indexes in drop down table. |
| Visit Level         | Administrator: view and set all configuration. User: some functions.                      |
| User Name           | The identification of visitors. The combination of alphabet and Chinese character.        |
| Input Password      | Visitor password, the combination of alphabet and Chinese character.                      |
| Confirm<br>Password | Password confirmed.                                                                       |

### Instruction:

Users enjoy the permission rights of all functions except for "power configuration", delete all logs, update software and "restore factory setting"

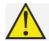

# **Caution**

- 1. If you forget your user name and password, please contact technical support in order to get help.
- 2. Set the same user name, only the top user / password could work.
- 3. Web supports up to one administrator and two ordinary users, administrators can not be deleted.

# 4.8.3 Log Information

The log function allows users to access system operation. When this function is enabled, corresponding events are recorded to the log:

- (1) System restart
- (2) Port Link Down/UP
- (3) Power supply status
- (4) Login information
- (5) Broadcast storm
- (6) System action and operation record
- (7) NTP time synchronization information
- (8) Other system information

On [System management/ Log information] page, you could check the time and type of event as shown here:

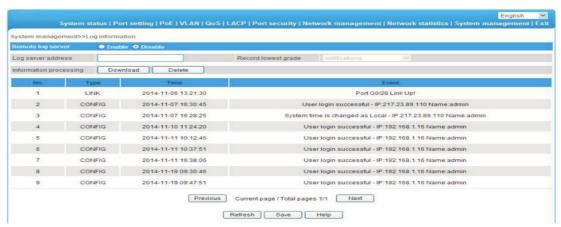

Figure 4-17 Log information

The received frame statistics and transmit frame statistics are shown in this table.

| Parameter              | Description                                                   |
|------------------------|---------------------------------------------------------------|
| Log Sever<br>Address   | The server address receiving log information.                 |
| Record lowest<br>grade | There are eight optional levels: error information,           |
|                        | notification information to be logged, information in need of |
|                        | quick reaction,serious information,information that can       |
|                        | not be used in system, normal but important information,      |
|                        | information in debug, warning information.                    |
| Download All           | Download all information (Format. cfg).                       |
| Information            |                                                               |
| Delete All             | Deleted all information.                                      |
| Information            |                                                               |

# 4.8.4 File Management

On [System management/ File management] page. You could check configure document, software upgrade, restore factory setting and reboot system as shown in the figure:

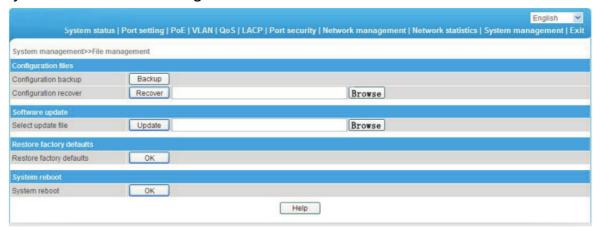

The main parameter descriptions are shown as the following table.

| Parameter                   | Description                                                                                                    |
|-----------------------------|----------------------------------------------------------------------------------------------------|
| Configuration<br>File       | Backup switch configuration (File format.cfg); Select configuration file you want to restore and restore all configuration of switch (File format.cfg). |
| Software Update             | Select the software you want to upgrade.                                                                                                    |
| Restore Factory<br>Defaults | Recover all configuration except for IP address, user name and password.                                                                                |
| System Reboot               | Restart system and return to system status page.                                                                                                    |

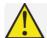

### **Caution**

- 1. Please keep the switch energized during the upgrade process and do not off the power.
- 2. Please save configuration before rebooting, otherwise the unsaved configuration information will lose.

# 4.9 PoE Management

On PoE management page, you could turn on/off PoE function, set input power, maximum overload, reservation power etc., as shown in figure:

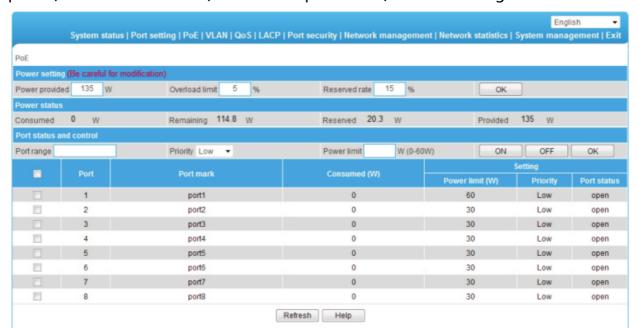

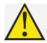

### **Caution**

- 1. Please do not modify the input power, if the setting value is more than the actual power of the built-in power, there will be a risk of overload burning. If the setting value is less than the actual power for the built-in power supply, it can not be fully allocated out.
- 2. Each port of the product is to provide maximum output power of 30W, if user setting exceeds 30W, 30W is still the maximum power output only.

The information of main parameter description as the table shown.

| Parameter         | Description                                                                                                    |
|-------------------|----------------------------------------------------------------------------------------------------|
| Power<br>provided | Determined by built-in power supply module and can not exceed maximum power supply.                                                                                                    |
| Overload limit    | Built-in power supply allows overload rate. Setting range 0%~10%, default 5%, if actual output power is overlarge, it will cause built-in power supply exceeds the set value, the system will power off ports with lower priority.                                                                                                    |
| Reserved rate     | Reservation power can not be used for distribution, but can be used for PD consumption caused by overload change, The default is 15% of the total power. The larger this number, the smaller the risk of system overload, So the usable power for distribution and PD quantity become less; on the contrary, the more the number of PD access, the greater risk of system overload.                                                              |
| Consumed          | Actual output total power.                                                                                                    |
| Remaining         | Means power that could be used for redistribution. surplus= input - actual output - reservation. Please note that when insert a new PD equipment, the power will be distributed based on the detected PD power level instead of the actual power of inserted PD, for example: when surplus power is 20W, the system still can not distribute power nor supply power if insert power level of PD is 25.5W and the actual power only requires 10W. |
| Reserved          | Used for PD consumption with overload changes, It stems from the set menu "input power rate * reserve power".                                                                                                    |
| Provided          | Total power for system setting, It stems from the set menu "input power".                                                                                                    |
| Priority          | There have three level of "low", "middle", "high" for port power supply priority. when the system is overloaded, the power supply of the port with low priority will be turned off firstly.                                                                                                    |
| Power limit       | Set the output power limit for single port., the port will power off when actual output power exceeds limit.                                                                                                    |
| On/Off            | Power on the port POE function / power off the port POE                                                                                                    |
| Setting           | Sett port priority, maximum power consumption.                                                                                                    |

# 4.10 QoS Management

# 4.10.1 QoS setting

On the QoS management/QoS Settings page, you can modify / 802.1 P QoS function setting, as shown below:

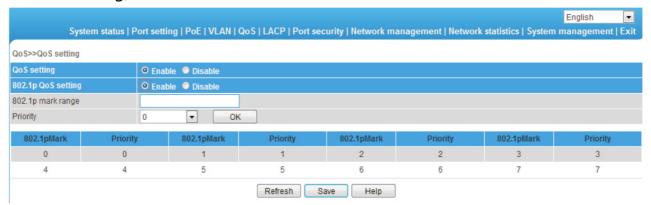

The meaning of parameters in the page is shown in the following table.

| Parameter     | Discription                                                   |
|---------------|---------------------------------------------------------------|
| QoS Setting   | On/Off QoS function, Default is Off                           |
| on/Off        | on goo ranonon, poraultio on                                  |
| 802. 1P QoS   | Traffic priority, 802. 1P define in 8 Priority, the highest   |
| config        | priority is 7, then to 6, 5, 4, 3, 2, 1, 0                    |
| 802. 1P Scope | lidentify scopes is 0、1、2、3、4、5、6、7, Total 8 ID, 0            |
|               | As the default value, The absence of other priority value set |
|               | automatically enabled                                         |
| Priority      | Priority for 0 queue to queue, 7 , 7 queue as the highest     |
|               | priority queue                                                |

# **Configuration guide:**

- Example: Setting ID 6, 7 to Lowest queue
- Turn on QoS setting & 802.1P QoS Setting
- 802.1P ID scope Input 6-7, Priority set line 0
- Click Settings, then save
- End

# **Instruction:**

The arrangement of equipment use for the WRR queue scheduling, priority mode for the relative priority. Equipment in the default setting priority 0 and 1 is mapped to the first priority queue. Namely the lowest priority queue. Priority 2 and 3 mapped to the second priority queue. 4 and 5 priority mapping to the third queue. 6 and 7 mapped to the highest

priority queue and is the highest priority queue.

# 4.10.2 DSCP/TOS QoS

[QoS Setting/ DSCP/TOS QoS] Interface can modify the setting DSCP/TOS QoS], see:

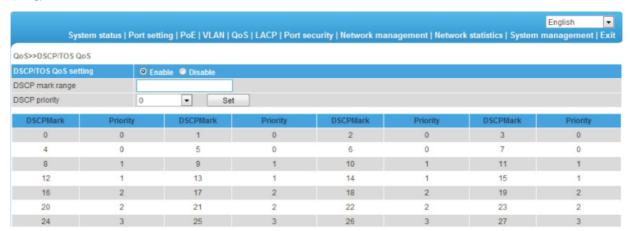

The meaning of parameters in the page is shown in the following table:

| Parameter    | Description                                                   |
|--------------|---------------------------------------------------------------|
| DSCP/TOS QoS | ON/OFF DSCP/TOS QoS, Default is Off                           |
| DSCP Scope   | TOS Identifies scope, Scope is 0-63                           |
| DSCP Priorty | TOS Priority, priority for zero queue to queue, 7 7 queue for |
|              | priority                                                      |

# **Configuration guide:**

- For example the id 0-16 is set to the highest queue
- Start using DSCP/TOS QoS configuration
- In DSCP ID scope Input 1-10, DSCP Priority Choose the seventh queue priority
- Click Setting and save
- End

# Instruction:

When start using 802.1P &DSCP/TOS QoS at the same time, DSCP/TOS QoS Priority First.

# **Environment protection**

This product design is environmental friendly and the product should be stored, used and discarded in accordance with relevant national legal / regulatory requirements.

ALLNET GmbH Computersysteme declares that the device **ALL-SGI8210PM** is in compliance with the essential requirements and other relevant provisions of Directive 2004/108/EC or 2014/30/EU. The Declaration of conformity can be found under this link: <a href="https://www.allnet.de/downloads.html">www.allnet.de/downloads.html</a>

ALLNET GmbH Computersysteme Maistrasse 2 82110 Germering

Tel.: +49 (0)89 894 222 - 22 Fax: +49 (0)89 894 222 - 33

Email: info@allnet.de

# **GPL Declaration for ALLNET products**

### **DISCLAIMER\_OF\_WARRANTY**

This Program is free software; you can redistribute it and/or modify it under the terms of the GNU General Public License as published by the Free Software Foundation; version 2 of the License.

This Program is distributed in the hope that it will be useful, but WITHOUT ANY WARRANTY; without even the implied warranty of MERCHANTABILITY or FITNESS FOR A PARTICULAR PURPOSE. See the GNU General Public License for more details.

You should have received a copy of the GNU General Public License along with this Program; if not, write to the Free Software Foundation, Inc., 59 Temple Place, Suite 330, Boston, MA 02111-1307 USA.

The full text of the GNU General Public License version 2 is included with the software distribution in the file LICENSE.GPLv2

#### **NO WARRANTY**

BECAUSE THE PROGRAM IS LICENSED FREE OF CHARGE, THERE IS NO WARRANTY FOR THE PROGRAM, TO THE EXTENT PERMITTED BY APPLICABLE LAW. EXCEPT WHEN OTHERWISE STATED IN WRITING THE COPYRIGHT HOLDERS AND/OR OTHER PARTIES PROVIDE THE PROGRAM "AS IS" WITHOUT WARRANTY OF ANY KIND, EITHER EXPRESSED OR IMPLIED, INCLUDING, BUT NOT LIMITED TO, THE IMPLIED WARRANTIES OF MERCHANTABILITY AND FITNESS FOR A PARTICULAR PURPOSE. THE ENTIRE RISK AS TO THE QUALITY AND PERFORMANCE OF THE PROGRAM IS WITH YOU. SHOULD THE PROGRAM PROVE DEFECTIVE, YOU ASSUME THE COST OF ALL NECESSARY SERVICING, REPAIR OR CORRECTION. IN NO EVENT UNLESS REQUIRED BY APPLICABLE LAW OR AGREED TO IN WRITING WILL ANY COPYRIGHT HOLDER, OR ANY OTHER PARTY WHO MAY MODIFY AND/OR REDISTRIBUTE THE PROGRAM AS PERMITTED ABOVE, BE LIABLE TO YOU FOR DAMAGES, INCLUDING ANY GENERAL, SPECIAL, INCIDENTAL OR CONSEQUENTIAL DAMAGES ARISING OUT OF THE USE OR INABILITY TO USE THE PROGRAM (INCLUDING BUT NOT LIMITED TO LOSS OF DATA OR DATA BEING RENDERED INACCURATE OR LOSSES SUSTAINED BY YOU OR THIRD PARTIES OR A FAILURE OF THE PROGRAM TO OPERATE WITH ANY OTHER PROGRAMS), EVEN IF SUCH HOLDER OR OTHER PARTY HAS BEEN ADVISED OF THE POSSIBILITY OF SUCH DAMAGES.

### Written Offer for Source Code

For binaries that you receive from ALLNET GmbH Computersysteme on physical media or within the download of the offered firmware that are licensed under any version of the GNU General Public License (GPL) or the GNU LGPL, you can receive a complete machine-readable copy of the source code by sending a written request to:

ALLNET GmbH Computersysteme
Maistrasse 2
82110 Germering

Your request should include: (i) the name of the covered binary, (ii) the version number of the ALLNET product containing the covered binary, (iii) your name, (iv) your company name (if applicable) and (v) your return mailing and email address (if available). We may charge you a nominal fee to cover the cost of the media and distribution. Your request must be sent within three (3) years of the date you received the GPL or LGPL covered code. For your convenience, some or all of the source code may also be found at:

#### LICENSE.GPLv2

### **GNU GENERAL PUBLIC LICENSE**

#### Version 2, June 1991

Copyright (C) 1989, 1991 Free Software Foundation, Inc. 51 Franklin Street, Fifth Floor, Boston, MA 02110-1301, USA Everyone is permitted to copy and distribute verbatim copies of this license document, but changing it is not allowed.

#### **Preamble**

The licenses for most software are designed to take away your freedom to share and change it. By contrast, the GNU General Public License is intended to guarantee your freedom to share and change free software--to make sure the software is free for all its users. This General Public License applies to most of the Free Software Foundation's software and to any other program whose authors commit to using it. (Some other Free Software Foundation software is covered by the GNU Library General Public License instead.) You can apply it to your programs, too.

When we speak of free software, we are referring to freedom, not price. Our General Public Licenses are designed to make sure that you have the freedom to distribute copies of free software (and charge for this service if you wish), that you receive source code or can get it if you want it, that you can change the software or use pieces of it in new free programs; and that you know you can do these things.

To protect your rights, we need to make restrictions that forbid anyone to deny you these rights or to ask you to surrender the rights. These restrictions translate to certain responsibilities for you if you distribute copies of the software, or if you modify it.

For example, if you distribute copies of such a program, whether gratis or for a fee, you must give the recipients all the rights that you have. You must make sure that they, too, receive or can get the source code. And you must show them these terms so they know their rights.

We protect your rights with two steps: (1) copyright the software, and (2) offer you this license which gives you legal permission to copy, distribute and/or modify the software.

Also, for each author's protection and ours, we want to make certain that everyone understands that there is no warranty for this free software. If the software is modified by someone else and passed on, we want its recipients to know that what they have is not the original, so that any problems introduced by others will not reflect on the original authors' reputations.

Finally, any free program is threatened constantly by software patents. We wish to avoid the danger that redistributors of a free program will individually obtain patent licenses, in effect making the program proprietary. To prevent this, we have made it clear that any patent must be licensed for everyone's free use or not licensed at all.

The precise terms and conditions for copying, distribution and modification follow.

### **GNU GENERAL PUBLIC LICENSE**

### TERMS AND CONDITIONS FOR COPYING, DISTRIBUTION AND MODIFICATION

0. This License applies to any program or other work which contains a notice placed by the copyright holder saying it may be distributed under the terms of this General Public License. The "Program", below, refers to any such program or work, and a "work based on the Program" means either the Program or any derivative work under copyright law: that is to say, a work containing the Program or

a portion of it, either verbatim or with modifications and/or translated into another language. (Hereinafter, translation is included without limitation in the term "modification".) Each licensee is addressed as "you".

Activities other than copying, distribution and modification are not covered by this License; they are outside its scope. The act of running the Program is not restricted, and the output from the Program is covered only if its contents constitute a work based on the Program (independent of having been made by running the Program). Whether that is true depends on what the Program does.

- You may copy and distribute verbatim copies of the Program's source code as you receive it, in any
  medium, provided that you conspicuously and appropriately publish on each copy an appropriate
  copyright notice and disclaimer of warranty; keep intact all the notices that refer to this License and
  to the absence of any warranty; and give any other recipients of the Program a copy of this License
  along with the Program.
  - You may charge a fee for the physical act of transferring a copy, and you may at your option offer warranty protection in exchange for a fee.
- You may modify your copy or copies of the Program or any portion of it, thus forming a work based on the Program, and copy and distribute such modifications or work under the terms of Section 1 above, provided that you also meet all of these conditions:
  - a) You must cause the modified files to carry prominent notices stating that you changed the files and the date of any change.
  - b) You must cause any work that you distribute or publish, that in whole or in part contains or is derived from the Program or any part thereof, to be licensed as a whole at no charge to all third parties under the terms of this License.
  - c) If the modified program normally reads commands interactively when run, you must cause it, when started running for such interactive use in the most ordinary way, to print or display an announcement including an appropriate copyright notice and a notice that there is no warranty (or else, saying that you provide a warranty) and that users may redistribute the program under these conditions, and telling the user how to view a copy of this License. (Exception: if the Program itself is interactive but does not normally print such an announcement, your work based on the Program is not required to print an announcement.)

These requirements apply to the modified work as a whole. If identifiable sections of that work are not derived from the Program, and can be reasonably considered independent and separate works in themselves, then this License, and its terms, do not apply to those sections when you distribute them as separate works. But when you distribute the same sections as part of a whole which is a work based on the Program, the distribution of the whole must be on the terms of this License, whose permissions for other licensees extend to the entire whole, and thus to each and every part regardless of who wrote it.

Thus, it is not the intent of this section to claim rights or contest your rights to work written entirely by you; rather, the intent is to exercise the right to control the distribution of derivative or collective works based on the Program.

In addition, mere aggregation of another work not based on the Program with the Program (or with a work based on the Program) on a volume of a storage or distribution medium does not bring the other work under the scope of this License.

- 3. You may copy and distribute the Program (or a work based on it, under Section 2) in object code or executable form under the terms of Sections 1 and 2 above provided that you also do one of the following:
  - a) Accompany it with the complete corresponding machine-readable source code, which must be distributed under the terms of Sections and 2 above on a medium customarily used for software interchange; or,
  - b) Accompany it with a written offer, valid for at least three years, to give any third party, for a charge no more than your cost of physically performing source distribution, a complete machine-readable copy of the corresponding source code, to be distributed under the terms of Sections 1 and 2 above on a medium customarily used for software interchange; or,
  - c) Accompany it with the information you received as to the offer to distribute corresponding source code. (This alternative is allowed only for noncommercial distribution and only if you received the program in object code or executable form with such an offer, in accord with Subsection b above.)

The source code for a work means the preferred form of the work for making modifications to it. For an executable work, complete source code means all the source code for all modules it contains, plus any associated interface definition files, plus the scripts used to control compilation and installation of the executable. However, as a special exception, the source code distributed need not include anything that is normally distributed (in either source or binary form) with the major components (compiler, kernel, and so on) of the operating system on which the executable runs, unless that component itself accompanies the executable.

If distribution of executable or object code is made by offering access to copy from a designated place, then offering equivalent access to copy the source code from the same place counts as distribution of the source code, even though third parties are not compelled to copy the source along with the object code.

- 4. You may not copy, modify, sublicense, or distribute the Program except as expressly provided under this License. Any attempt otherwise to copy, modify, sublicense or distribute the Program is void, and will automatically terminate your rights under this License. However, parties who have received copies, or rights, from you under this License will not have their licenses terminated so long as such parties remain in full compliance.
- 5. You are not required to accept this License, since you have not signed it. However, nothing else grants you permission to modify or distribute the Program or its derivative works. These actions are prohibited by law if you do not accept this License. Therefore, by modifying or distributing the Program (or any work based on the Program), you indicate your acceptance of this License to do so, and all its terms and conditions for copying, distributing or modifying the Program or works based on it.
- 6. Each time you redistribute the Program (or any work based on the Program), the recipient automatically receives a license from the original licensor to copy, distribute or modify the Program subject to these terms and conditions. You may not impose any further restrictions on the recipients' exercise of the rights granted herein. You are not responsible for enforcing compliance by third parties to this License.
- 7. If, as a consequence of a court judgment or allegation of patent infringement or for any other reason (not limited to patent issues), conditions are imposed on you (whether by court order, agreement or otherwise) that contradict the conditions of this License, they do not excuse you from the conditions

of this License. If you cannot distribute so as to satisfy simultaneously your obligations under this License and any other pertinent obligations, then as a consequence you may not distribute the Program at all. For example, if a patent license would not permit royalty-free redistribution of the Program by all those who receive copies directly or indirectly through you, then the only way you could satisfy both it and this License would be to refrain entirely from distribution of the Program. If any portion of this section is held invalid or unenforceable under any particular circumstance, the balance of the section is intended to apply and the section as a whole is intended to apply in other circumstances.

It is not the purpose of this section to induce you to infringe any patents or other property right claims or to contest validity of any such claims; this section has the sole purpose of protecting the integrity of the free software distribution system, which is implemented by public license practices. Many people have made generous contributions to the wide range of software distributed through that system in reliance on consistent application of that system; it is up to the author/donor to decide if he or she is willing to distribute software through any other system and a licensee cannot impose that choice. This section is intended to make thoroughly clear what is believed to be a consequence of the rest of this License.

- 8. If the distribution and/or use of the Program is restricted in certain countries either by patents or by copyrighted interfaces, the original copyright holder who places the Program under this License may add an explicit geographical distribution limitation excluding those countries, so that distribution is permitted only in or among countries not thus excluded. In such case, this License incorporates the limitation as if written in the body of this License.
- 9. The Free Software Foundation may publish revised and/or new versions of the General Public License from time to time. Such new versions will be similar in spirit to the present version, but may differ in detail to address new problems or concerns.
  Each version is given a distinguishing version number. If the Program specifies a version number of
  - this License which applies to it and "any later version", you have the option of following the terms and conditions either of that version or of any later version published by the Free Software Foundation. If the Program does not specify a version number of this License, you may choose any version ever published by the Free Software Foundation.
- 10. If you wish to incorporate parts of the Program into other free programs whose distribution conditions are different, write to the author to ask for permission. For software which is copyrighted by the Free Software Foundation, write to the Free Software Foundation; we sometimes make exceptions for this. Our decision will be guided by the two goals of preserving the free status of all derivatives of our free software and of promoting the sharing and reuse of software generally.

### **NO WARRANTY**

11. BECAUSE THE PROGRAM IS LICENSED FREE OF CHARGE, THERE IS NO WARRANTY FOR THE PROGRAM,
TO THE EXTENT PERMITTED BY APPLICABLE LAW. EXCEPT WHEN OTHERWISE STATED IN WRITING
THE COPYRIGHT HOLDERS AND/OR OTHER PARTIES PROVIDE THE PROGRAM "AS IS" WITHOUT
WARRANTY OF ANY KIND, EITHER EXPRESSED OR IMPLIED, INCLUDING, BUT NOT LIMITED TO, THE
IMPLIED WARRANTIES OF MERCHANTABILITY AND FITNESS FOR A PARTICULAR PURPOSE. THE
ENTIRE RISK AS TO THE QUALITY AND PERFORMANCE OF THE PROGRAM IS WITH YOU. SHOULD THE

- PROGRAM PROVE DEFECTIVE, YOU ASSUME THE COST OF ALL NECESSARY SERVICING, REPAIR OR CORRECTION.
- 12. IN NO EVENT UNLESS REQUIRED BY APPLICABLE LAW OR AGREED TO IN WRITING WILL ANY COPYRIGHT HOLDER, OR ANY OTHER PARTY WHO MAY MODIFY AND/OR REDISTRIBUTE THE PROGRAM AS PERMITTED ABOVE, BE LIABLE TO YOU FOR DAMAGES, INCLUDING ANY GENERAL, SPECIAL, INCIDENTAL OR CONSEQUENTIAL DAMAGES ARISING OUT OF THE USE OR INABILITY TO USE THE PROGRAM (INCLUDING BUT NOT LIMITED TO LOSS OF DATA OR DATA BEING RENDERED INACCURATE OR LOSSES SUSTAINED BY YOU OR THIRD PARTIES OR A FAILURE OF THE PROGRAM TO OPERATE WITH ANY OTHER PROGRAMS), EVEN IF SUCH HOLDER OR OTHER PARTY HAS BEEN ADVISED OF THE POSSIBILITY OF SUCH DAMAGES.

#### **END OF TERMS AND CONDITIONS**

#### **How to Apply These Terms to Your New Programs**

If you develop a new program, and you want it to be of the greatest possible use to the public, the best way to achieve this is to make it free software which everyone can redistribute and change under these terms.

To do so, attach the following notices to the program. It is safest to attach them to the start of each source file to most effectively convey the exclusion of warranty; and each file should have at least the "copyright" line and a pointer to where the full notice is found.

<one line to give the program's name and a brief idea of what it does.> Copyright (C) <year> <name of author>

This program is free software; you can redistribute it and/or modify it under the terms of the GNU General Public License as published by the Free Software Foundation; either version 2 of the License, or (at your option) any later version.

This program is distributed in the hope that it will be useful, but WITHOUT ANY WARRANTY; without even the implied warranty of MERCHANTABILITY or FITNESS FOR A PARTICULAR PURPOSE. See the GNU General Public License for more details.

You should have received a copy of the GNU General Public License along with this program; if not, write to the Free Software Foundation, Inc., 51 Franklin Street, Fifth Floor, Boston, MA 02110-1301, USA

Also add information on how to contact you by electronic and paper mail. If the program is interactive, make it output a short notice like this when it starts in an interactive mode:

Gnomovision version 69, Copyright (C) year name of author

Gnomovision comes with ABSOLUTELY NO WARRANTY; for details type 'show w'.

This is free software, and you are welcome to redistribute it under certain conditions; type `show c' for details.

The hypothetical commands 'show w' and 'show c' should show the appropriate parts of the General Public License. Of course, the commands you use may be called something other than 'show w' and 'show c'; they could even be mouse-clicks or menu items--whatever suits your program.

You should also get your employer (if you work as a programmer) or your school, if any, to sign a

"copyright disclaimer" for the program, if necessary. Here is a sample; alter the names:

Yoyodyne, Inc., hereby disclaims all copyright interest in the program

'Gnomovision' (which makes passes at compilers) written by James Hacker.

<signature of Ty Coon>, 1 April 1989

Ty Coon, President of Vice

This General Public License does not permit incorporating your program into proprietary programs. If your program is a subroutine library, you may consider it more useful to permit linking proprietary applications with the library. If this is what you want to do, use the GNU Lesser General Public License instead of this License.

#### LICENSE.LGPLv2.1

#### **GNU LESSER GENERAL PUBLIC LICENSE**

#### Version 2.1, February 1999

Copyright (C) 1991, 1999 Free Software Foundation, Inc. 51 Franklin Street, Fifth Floor, Boston, MA 02110-1301 USA Everyone is permitted to copy and distribute verbatim copies of this license document, but changing it is not allowed. [This is the first released version of the Lesser GPL. It also counts as the successor of the GNU Library Public License, version 2, hence the version number 2.1.]

### Preamble

The licenses for most software are designed to take away your freedom to share and change it. By contrast, the GNU General Public Licenses are intended to guarantee your freedom to share and change free software--to make sure the software is free for all its users.

This license, the Lesser General Public License, applies to some specially designated software packages--typically libraries--of the Free Software Foundation and other authors who decide to use it. You can use it too, but we suggest you first think carefully about whether this license or the ordinary General Public License is the better strategy to use in any particular case, based on the explanations below.

When we speak of free software, we are referring to freedom of use, not price. Our General Public Licenses are designed to make sure that you have the freedom to distribute copies of free software (and charge for this service if you wish); that you receive source code or can get it if you want it; that you can change the software and use pieces of it in new free programs; and that you are informed that you can do these things.

To protect your rights, we need to make restrictions that forbid distributors to deny you these rights or to ask you to surrender these rights. These restrictions translate to certain responsibilities for you if you distribute copies of the library or if you modify it.

For example, if you distribute copies of the library, whether gratis or for a fee, you must give the recipients all the rights that we gave you. You must make sure that they, too, receive or can get the source code. If you link other code with the library, you must provide complete object files to the recipients, so that they can relink them with the library after making changes to the library and recompiling it. And you must show them these terms so they know their rights.

We protect your rights with a two-step method: (1) we copyright the library, and (2) we offer you this license, which gives you legal permission to copy, distribute and/or modify the library.

To protect each distributor, we want to make it very clear that there is no warranty for the free library. Also, if the library is modified by someone else and passed on, the recipients should know that what they have is not the original version, so that the original author's reputation will not be affected by problems that might be introduced by others.

Finally, software patents pose a constant threat to the existence of any free program. We wish to make sure that a company cannot effectively restrict the users of a free program by obtaining a restrictive license from a patent holder. Therefore, we insist that any patent license obtained for a version of the library must be consistent with the full freedom of use specified in this license.

Most GNU software, including some libraries, is covered by the ordinary GNU General Public License. This license, the GNU Lesser General Public License, applies to certain designated libraries, and is quite different from the ordinary General Public License. We use this license for certain libraries in order to permit linking those libraries into non-free programs.

When a program is linked with a library, whether statically or using a shared library, the combination of the two is legally speaking a combined work, a derivative of the original library. The ordinary General Public License therefore permits such linking only if the entire combination fits its criteria of freedom. The Lesser General Public License permits more lax criteria for linking other code with the library.

We call this license the "Lesser" General Public License because it does Less to protect the user's freedom than the ordinary General Public License. It also provides other free software developers Less of an advantage over competing non-free programs. These disadvantages are the reason we use the ordinary General Public License for many libraries. However, the Lesser license provides advantages in certain special circumstances.

For example, on rare occasions, there may be a special need to encourage the widest possible use of a certain library, so that it becomes a de-facto standard. To achieve this, non-free programs must be allowed to use the library. A more frequent case is that a free library does the same job as widely used non-free libraries. In this case, there is little to gain by limiting the free library to free software only, so we use the Lesser General Public License.

In other cases, permission to use a particular library in non-free programs enables a greater number of people to use a large body of free software. For example, permission to use the GNU C Library in non-free programs enables many more people to use the whole GNU operating system, as well as its variant, the GNU/Linux operating system.

Although the Lesser General Public License is Less protective of the users' freedom, it does ensure that the user of a program that is linked with the Library has the freedom and the wherewithal to run that program using a modified version of the Library.

The precise terms and conditions for copying, distribution and modification follow. Pay close attention to the difference between a "work based on the library" and a "work that uses the library". The former contains code derived from the library, whereas the latter must be combined with the library in order to run.

# GNU LESSER GENERAL PUBLIC LICENSE TERMS AND CONDITIONS FOR COPYING, DISTRIBUTION AND MODIFICATION

- O. This License Agreement applies to any software library or other program which contains a notice placed by the copyright holder or other authorized party saying it may be distributed under the terms of this Lesser General Public License (also called "this License"). Each licensee is addressed as "you". A "library" means a collection of software functions and/or data prepared so as to be conveniently linked with application programs (which use some of those functions and data) to form executables. The "Library", below, refers to any such software library or work which has been distributed under these terms. A "work based on the Library" means either the Library or any derivative work under copyright law: that is to say, a work containing the Library or a portion of it, either verbatim or with modifications and/or translated straightforwardly into another language. (Hereinafter, translation is included without limitation in the term "modification".)
  - "Source code" for a work means the preferred form of the work for making modifications to it. For a library, complete source code means all the source code for all modules it contains, plus any associated interface definition files, plus the scripts used to control compilation and installation of the library. Activities other than copying, distribution and modification are not covered by this License; they are outside its scope. The act of running a program using the Library is not restricted, and output from such a program is covered only if its contents constitute a work based on the Library (independent of the use of the Library in a tool for writing it). Whether that is true depends on what the Library does and what the program that uses the Library does.
- You may copy and distribute verbatim copies of the Library's complete source code as you receive it, in
  any medium, provided that you conspicuously and appropriately publish on each copy an appropriate
  copyright notice and disclaimer of warranty; keep intact all the notices that refer to this License and
  to the absence of any warranty; and distribute a copy of this License along with the Library.
   You may charge a fee for the physical act of transferring a copy, and you may at your option offer
  warranty protection in exchange for a fee.
- You may modify your copy or copies of the Library or any portion of it, thus forming a work based on the Library, and copy and distribute such modifications or work under the terms of Section 1 above, provided that you also meet all of these conditions:
  - a) The modified work must itself be a software library.
  - b) You must cause the files modified to carry prominent notices stating that you changed the files and the date of any change.
  - c) You must cause the whole of the work to be licensed at no charge to all third parties under the terms of this License.
  - d) If a facility in the modified Library refers to a function or a table of data to be supplied by an application program that uses the facility, other than as an argument passed when the facility is invoked, then you must make a good faith effort to ensure that, in the event an application does not supply such function or table, the facility still operates, and performs whatever part of its purpose remains meaningful.
    - (For example, a function in a library to compute square roots has a purpose that is entirely well-defined independent of the application. Therefore, Subsection 2d requires that any application-supplied function or table used by this function must be optional: if the application does not supply it, the square root function must still compute square roots.)

These requirements apply to the modified work as a whole. If identifiable sections of that work are not derived from the Library, and can be reasonably considered independent and separate works in themselves, then this License, and its terms, do not apply to those sections when you distribute them

as separate works. But when you distribute the same sections as part of a whole which is a work based on the Library, the distribution of the whole must be on the terms of this License, whose permissions for other licensees extend to the entire whole, and thus to each and every part regardless of who wrote it.

Thus, it is not the intent of this section to claim rights or contest your rights to work written entirely by you; rather, the intent is to exercise the right to control the distribution of derivative or collective works based on the Library.

In addition, mere aggregation of another work not based on the Library with the Library (or with a work based on the Library) on a volume of a storage or distribution medium does not bring the other work under the scope of this License.

- 3. You may opt to apply the terms of the ordinary GNU General Public License instead of this License to a given copy of the Library. To do this, you must alter all the notices that refer to this License, so that they refer to the ordinary GNU General Public License, version 2, instead of to this License. (If a newer version than version 2 of the ordinary GNU General Public License has appeared, then you can specify that version instead if you wish.) Do not make any other change in these notices.
  Once this change is made in a given copy, it is irreversible for that copy, so the ordinary GNU General Public License applies to all subsequent copies and derivative works made from that copy. This option is useful when you wish to copy part of the code of the Library into a program that is not a library.
- 4. You may copy and distribute the Library (or a portion or derivative of it, under Section 2) in object code or executable form under the terms of Sections 1 and 2 above provided that you accompany it with the complete corresponding machine-readable source code, which must be distributed under the terms of Sections 1 and 2 above on a medium customarily used for software interchange. If distribution of object code is made by offering access to copy from a designated place, then offering equivalent access to copy the source code from the same place satisfies the requirement to distribute the source code, even though third parties are not compelled to copy the source along with the object code.
- 5. A program that contains no derivative of any portion of the Library, but is designed to work with the Library by being compiled or linked with it, is called a "work that uses the Library". Such a work, in isolation, is not a derivative work of the Library, and therefore falls outside the scope of this License. However, linking a "work that uses the Library" with the Library creates an executable that is a derivative of the Library (because it contains portions of the Library), rather than a "work that uses the library". The executable is therefore covered by this License. Section 6 states terms for distribution of such executables.

When a "work that uses the Library" uses material from a header file that is part of the Library, the object code for the work may be a derivative work of the Library even though the source code is not. Whether this is true is especially significant if the work can be linked without the Library, or if the work is itself a library. The threshold for this to be true is not precisely defined by law.

If such an object file uses only numerical parameters, data structure layouts and accessors, and small macros and small inline functions (ten lines or less in length), then the use of the object file is unrestricted, regardless of whether it is legally a derivative work. (Executables containing this object code plus portions of the Library will still fall under Section 6.)

Otherwise, if the work is a derivative of the Library, you may distribute the object code for the work under the terms of Section 6. Any executables containing that work also fall under Section 6, whether

- or not they are linked directly with the Library itself.
- 6. As an exception to the Sections above, you may also combine or link a "work that uses the Library" with the Library to produce a work containing portions of the Library, and distribute that work under terms of your choice, provided that the terms permit modification of the work for the customer's own use and reverse engineering for debugging such modifications.
  - You must give prominent notice with each copy of the work that the Library is used in it and that the Library and its use are covered by this License. You must supply a copy of this License. If the work during execution displays copyright notices, you must include the copyright notice for the Library among them, as well as a reference directing the user to the copy of this License. Also, you must do one of these things:
  - a) Accompany the work with the complete corresponding machine-readable source code for the Library including whatever changes were used in the work (which must be distributed under Sections 1 and 2 above); and, if the work is an executable linked with the Library, with the complete machine-readable "work that uses the Library", as object code and/or source code, so that the user can modify the Library and then relink to produce a modified executable containing the modified Library. (It is understood that the user who changes the contents of definitions files in the Library will not necessarily be able to recompile the application to use the modified definitions.)
  - b) Use a suitable shared library mechanism for linking with the Library. A suitable mechanism is one that (1) uses at run time a copy of the library already present on the user's computer system, rather than copying library functions into the executable, and (2) will operate properly with a modified version of the library, if the user installs one, as long as the modified version is interface-compatible with the version that the work was made with.
  - c) Accompany the work with a written offer, valid for at least three years, to give the same user the materials specified in Subsection 6a, above, for a charge no more than the cost of performing this distribution.
  - d) If distribution of the work is made by offering access to copy from a designated place, offer equivalent access to copy the above specified materials from the same place.
  - e) Verify that the user has already received a copy of these materials or that you have already sent this user a copy.

For an executable, the required form of the "work that uses the Library" must include any data and utility programs needed for reproducing the executable from it. However, as a special exception, the materials to be distributed need not include anything that is normally distributed (in either source or binary form) with the major components (compiler, kernel, and so on) of the operating system on which the executable runs, unless that component itself accompanies the executable.

- It may happen that this requirement contradicts the license restrictions of other proprietary libraries that do not normally accompany the operating system. Such a contradiction means you cannot use both them and the Library together in an executable that you distribute.
- 7. You may place library facilities that are a work based on the Library side-by-side in a single library together with other library facilities not covered by this License, and distribute such a combined library, provided that the separate distribution of the work based on the Library and of the other library facilities is otherwise permitted, and provided that you do these two things:

- Accompany the combined library with a copy of the same work based on the Library, uncombined with any other library facilities. This must be distributed under the terms of the Sections above.
- b) Give prominent notice with the combined library of the fact that part of it is a work based on the Library, and explaining where to find the accompanying uncombined form of the same work.
- 8. You may not copy, modify, sublicense, link with, or distribute the Library except as expressly provided under this License. Any attempt otherwise to copy, modify, sublicense, link with, or distribute the Library is void, and will automatically terminate your rights under this License. However, parties who have received copies, or rights, from you under this License will not have their licenses terminated so long as such parties remain in full compliance.
- 9. You are not required to accept this License, since you have not signed it. However, nothing else grants you permission to modify or distribute the Library or its derivative works. These actions are prohibited by law if you do not accept this License. Therefore, by modifying or distributing the Library (or any work based on the Library), you indicate your acceptance of this License to do so, and all its terms and conditions for copying, distributing or modifying the Library or works based on it.
- 10. Each time you redistribute the Library (or any work based on the Library), the recipient automatically receives a license from the original licensor to copy, distribute, link with or modify the Library subject to these terms and conditions. You may not impose any further restrictions on the recipients' exercise of the rights granted herein. You are not responsible for enforcing compliance by third parties with this License.
- 11. If, as a consequence of a court judgment or allegation of patent infringement or for any other reason (not limited to patent issues), conditions are imposed on you (whether by court order, agreement or otherwise) that contradict the conditions of this License, they do not excuse you from the conditions of this License. If you cannot distribute so as to satisfy simultaneously your obligations under this License and any other pertinent obligations, then as a consequence you may not distribute the Library at all. For example, if a patent license would not permit royalty-free redistribution of the Library by all those who receive copies directly or indirectly through you, then the only way you could satisfy both it and this License would be to refrain entirely from distribution of the Library.

  If any portion of this section is held invalid or unenforceable under any particular circumstance, the

balance of the section is intended to apply, and the section as a whole is intended to apply in other circumstances.

It is not the purpose of this section to induce you to infringe any patents or other property right claims or to contest validity of any such claims; this section has the sole purpose of protecting the integrity of the free software distribution system which is implemented by public license practices. Many people have made generous contributions to the wide range of software distributed through that system in reliance on consistent application of that system; it is up to the author/donor to decide if he or she is willing to distribute software through any other system and a licensee cannot impose that choice. This section is intended to make thoroughly clear what is believed to be a consequence of the rest of this License.

12. If the distribution and/or use of the Library is restricted in certain countries either by patents or by copyrighted interfaces, the original copyright holder who places the Library under this License may add an explicit geographical distribution limitation excluding those countries, so that distribution is permitted only in or among countries not thus excluded. In such case, this License incorporates the limitation as if written in the body of this License.

13. The Free Software Foundation may publish revised and/or new versions of the Lesser General Public License from time to time. Such new versions will be similar in spirit to the present version, but may differ in detail to address new problems or concerns.
Each version is given a distinguishing version number. If the Library specifies a version number of this License which applies to it and "any later version", you have the option of following the terms and conditions either of that version or of any later version published by the Free Software Foundation.

If the Library does not specify a license version number, you may choose any version ever published by

14. If you wish to incorporate parts of the Library into other free programs whose distribution conditions are incompatible with these, write to the author to ask for permission. For software which is copyrighted by the Free Software Foundation, write to the Free Software Foundation; we sometimes make exceptions for this. Our decision will be guided by the two goals of preserving the free status

the Free Software Foundation.

### **NO WARRANTY**

of all derivatives of our free software and of promoting the sharing and reuse of software generally.

- 15. BECAUSE THE LIBRARY IS LICENSED FREE OF CHARGE, THERE IS NO WARRANTY FOR THE LIBRARY, TO THE EXTENT PERMITTED BY APPLICABLE LAW. EXCEPT WHEN OTHERWISE STATED IN WRITING THE COPYRIGHT HOLDERS AND/OR OTHER PARTIES PROVIDE THE LIBRARY "AS IS" WITHOUT WARRANTY OF ANY KIND, EITHER EXPRESSED OR IMPLIED, INCLUDING, BUT NOT LIMITED TO, THE IMPLIED WARRANTIES OF MERCHANTABILITY AND FITNESS FOR A PARTICULAR PURPOSE. THE ENTIRE RISK AS TO THE QUALITY AND PERFORMANCE OF THE LIBRARY IS WITH YOU. SHOULD THE LIBRARY PROVE DEFECTIVE, YOU ASSUME THE COST OF ALL NECESSARY SERVICING, REPAIR OR CORRECTION.
- 16. IN NO EVENT UNLESS REQUIRED BY APPLICABLE LAW OR AGREED TO IN WRITING WILL ANY COPYRIGHT HOLDER, OR ANY OTHER PARTY WHO MAY MODIFY AND/OR REDISTRIBUTE THE LIBRARY AS PERMITTED ABOVE, BE LIABLE TO YOU FOR DAMAGES, INCLUDING ANY GENERAL, SPECIAL, INCIDENTAL OR CONSEQUENTIAL DAMAGES ARISING OUT OF THE USE OR INABILITY TO USE THE LIBRARY (INCLUDING BUT NOT LIMITED TO LOSS OF DATA OR DATA BEING RENDERED INACCURATE OR LOSSES SUSTAINED BY YOU OR THIRD PARTIES OR A FAILURE OF THE LIBRARY TO OPERATE WITH ANY OTHER SOFTWARE), EVEN IF SUCH HOLDER OR OTHER PARTY HAS BEEN ADVISED OF THE POSSIBILITY OF SUCH DAMAGES.

### **END OF TERMS AND CONDITIONS**

### **How to Apply These Terms to Your New Libraries**

If you develop a new library, and you want it to be of the greatest possible use to the public, we recommend making it free software that everyone can redistribute and change. You can do so by permitting redistribution under these terms (or, alternatively, under the terms of the ordinary General Public License).

To apply these terms, attach the following notices to the library. It is safest to attach them to the start of each source file to most effectively convey the exclusion of warranty; and each file should have at least the "copyright" line and a pointer to where the full notice is found.

<one line to give the library's name and a brief idea of what it does.> Copyright (C) <year> <name of author>

This library is free software; you can redistribute it and/or modify it under the terms of the GNU Lesser

General Public License as published by the Free Software Foundation; either version 2.1 of the License, or (at your option) any later version.

This library is distributed in the hope that it will be useful, but WITHOUT ANY WARRANTY; without even the implied warranty of MERCHANTABILITY or FITNESS FOR A PARTICULAR PURPOSE. See the GNU Lesser General Public License for more details.

You should have received a copy of the GNU Lesser General Public License along with this library; if not, write to the Free Software Foundation, Inc., 51 Franklin Street, Fifth Floor, Boston, MA 02110-1301 USA

Also add information on how to contact you by electronic and paper mail.

You should also get your employer (if you work as a programmer) or your school, if any, to sign a "copyright disclaimer" for the library, if necessary. Here is a sample; alter the names:

Yoyodyne, Inc., hereby disclaims all copyright interest in the library 'Frob' (a library for tweaking knobs) written by James Random Hacker.

<signature of Ty Coon>, 1 April 1990 Ty Coon, President of Vice

That's all there is to it!